# 電子成果品自主検査用補助資料 設計編

該当要領 実施設計業務等電子納品要領 令和 6 年 4 月 下水道施設 CAD 製図基準 令和元年 11 月一部改正

令和 6 年 4 月

日本下水道事業団

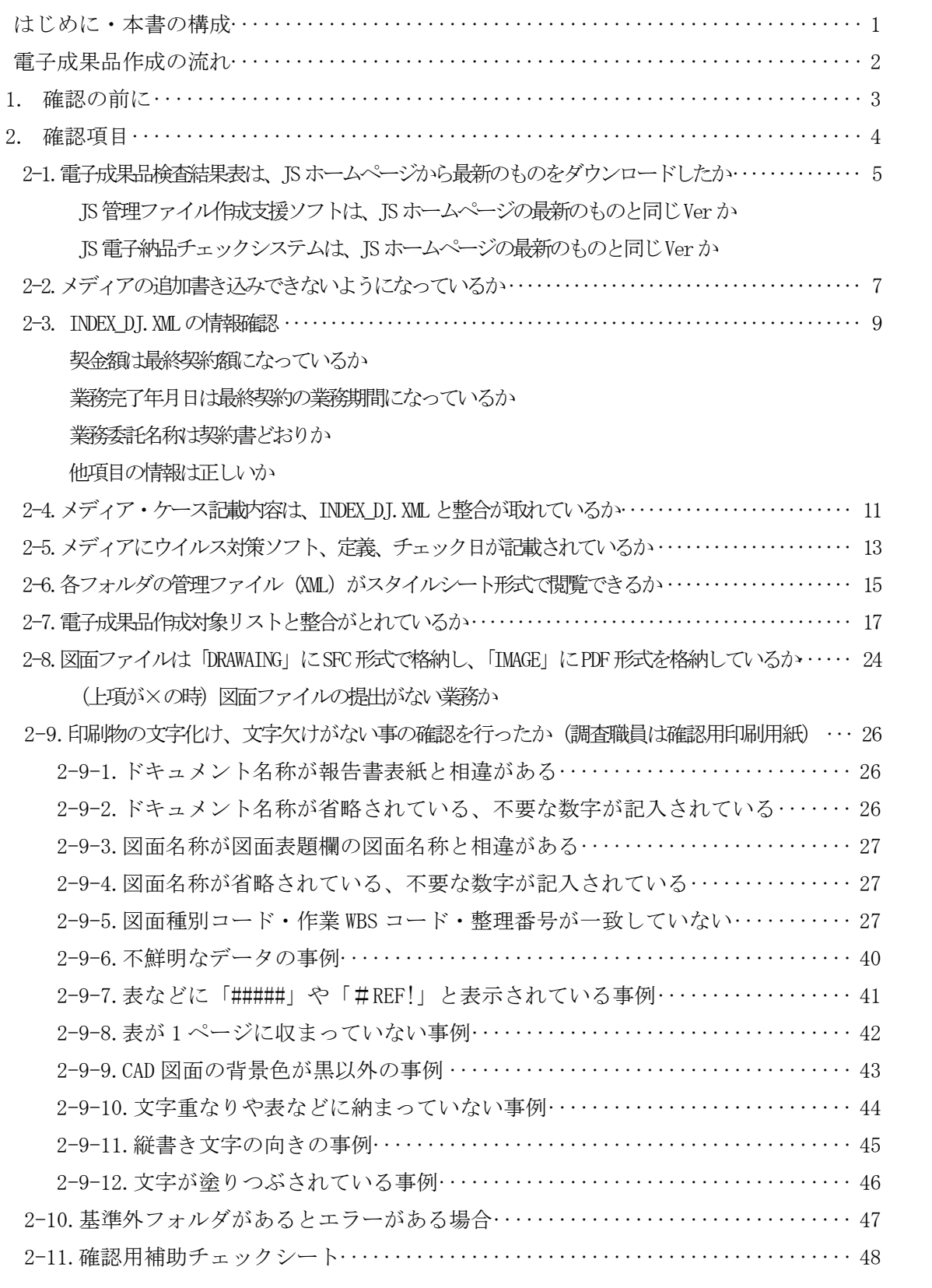

はじめに

平素は電子納品業務にご理解とご協力を頂きありがとうございます。

この度、電子成果品の品質向上のため提出前の自主検査用の際に活用頂けるように 電子成果品検査結果表(実施設計等業務用)検査項目確認の注意点をまとめました。

JS 電子納品チェックシステムはフォルダ構成やファイル名の命名規則等のシステムに関 するチェックをするもので、保存が必要な資料につての有無は確認出来ないため、資料の 格納漏れ等は目視確認が重要となります。資料の格納漏れや不備についても注意点をまと め、確認用補助シートを作成致しました。納品前の自主検査時にご活用ください。

尚、電子成果品提出時に確認用補助シートの提出は不要です。

電子成果品は JS で活用するとともに委託団体へ提出するものです。

実施設計業務等電子納品要領.下水道施設 CAD 製図基準に基づき不備のないように作成し、 自主検査では電子成果品検査結果表(実施設計等業務用)を有効に活用し、不備のない電子 成果品を納品いたしましょう。

電子納品の品質向上にご協力をお願い致します。

本書の構成

- 1. 検査項目タイトル
- 2. 青枠内 検査項目に関する要領該当ページやページの抜粋を記載

3. 青枠下に用語解説や確認方法、注意点を記載

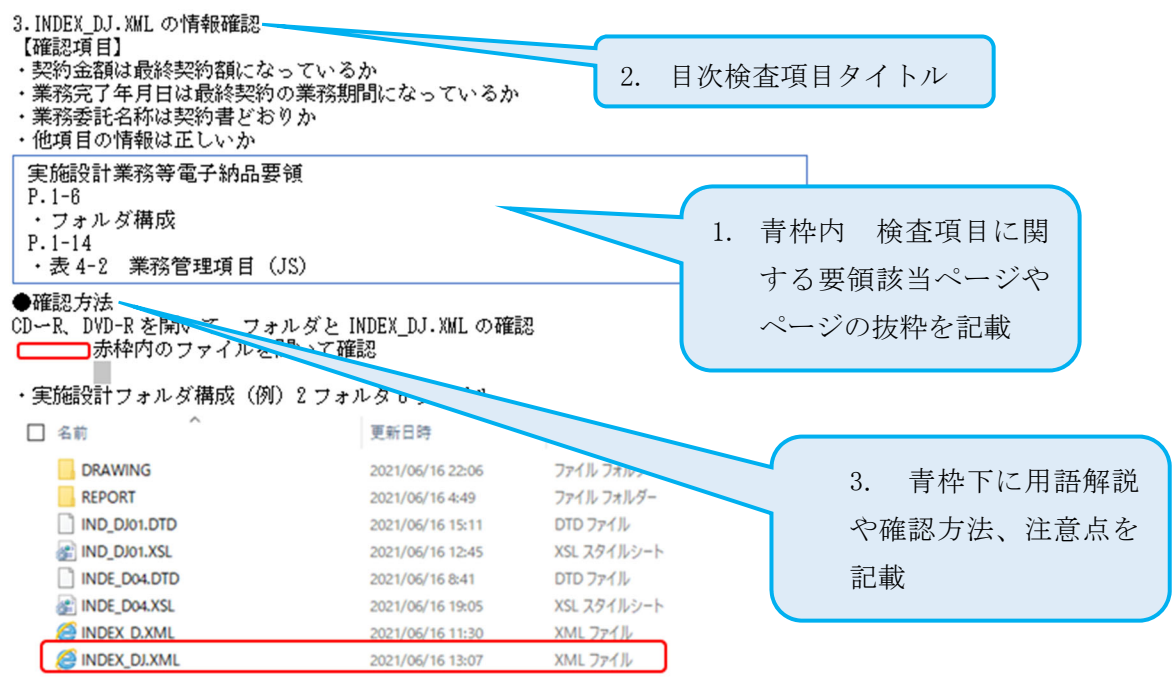

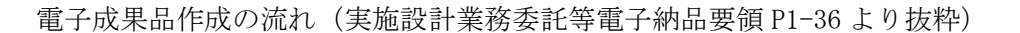

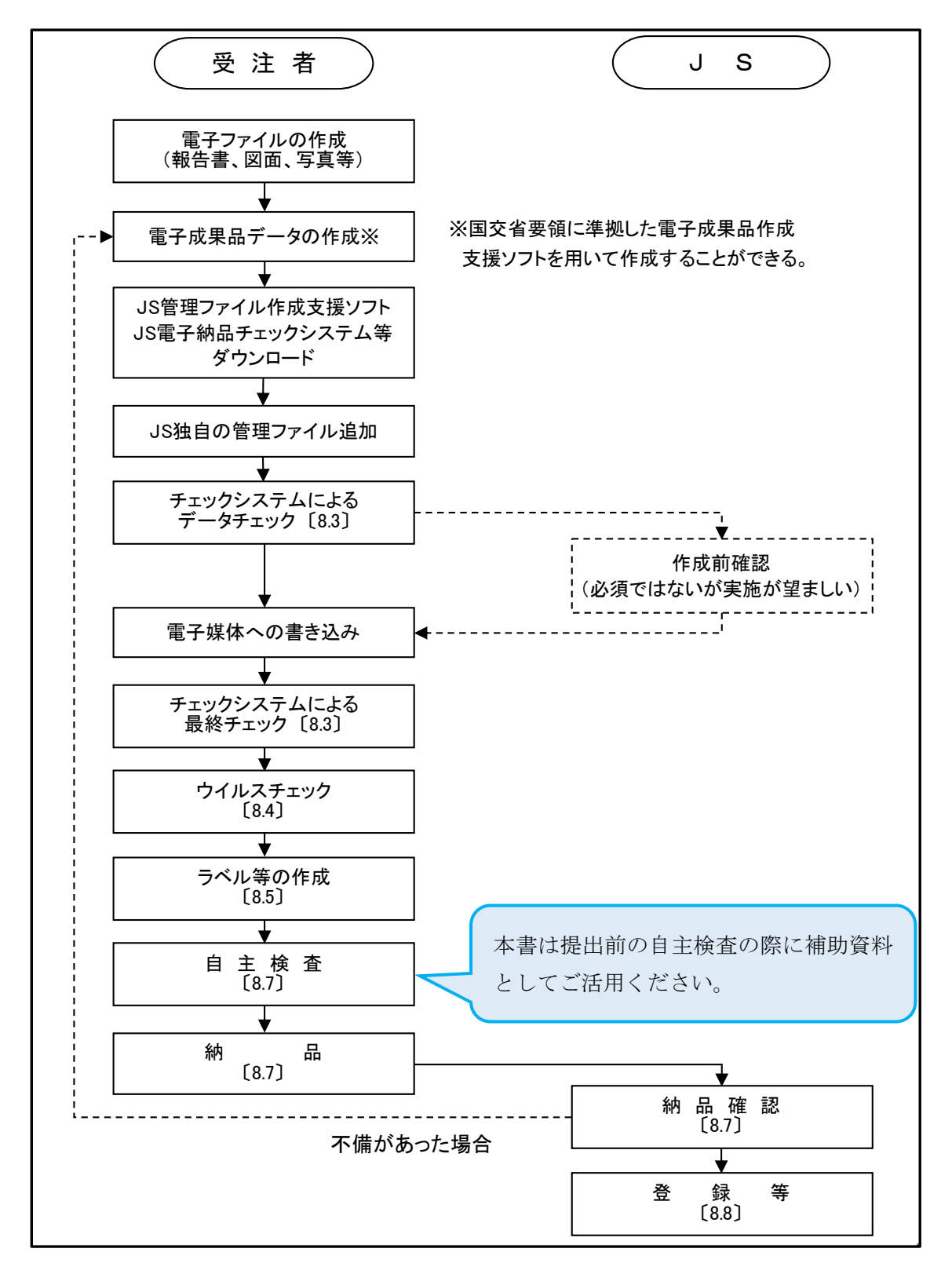

1. 確認の前に

納品前の自主検査においては、完成した電子成果品を JS 電子納品チェックシステムで チェックします。

必ず納品する成果品(CD-R、DVD-R、BD-R)で確認を行います。

この際エラーがあった場合はエラーの解消をしてください。

不備のない事を確認後、下記電子成果品検査結果表(実施設計等業務用)の検査項目 ごとに順番に電子成果品を確認します。

### 5.1 電子成果品検査結果表【様式1】

様式1 電子成果品検査結果表(実施設計等業務用)

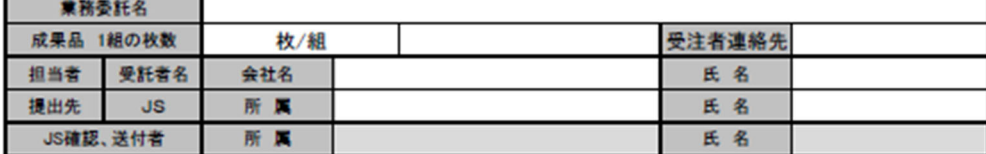

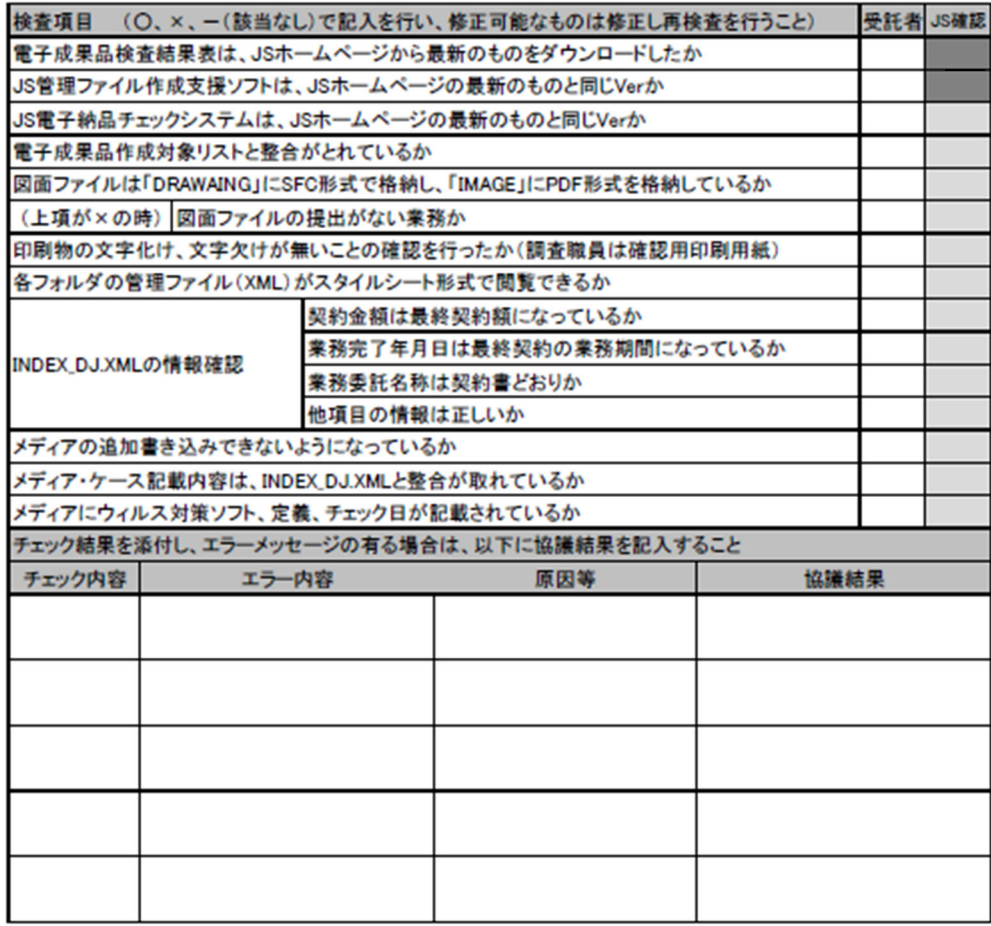

※欄が不足する場合は、ページを追加すること。同様のものは欄を纏めて記入してよい。

2. 確認項目

2-1~2-9 電子成果品検査結果表(実施設計業務用)検査項目

- 2-1. 電子成果品検査結果表は、JS ホームページから最新のものをダウンロードしたか JS 管理ファイル作成支援ソフトは、JS ホームページの最新のものと同じ Ver か JS 電子納品チェックシステムは、JS ホームページの最新のものと同じ Ver か
- 2-2.メディアの追加書き込みできないようになっているか
- 2-3. INDEX DI.XML の情報確認
	- 契金額は最終契約額になっているか
	- 業務完了年月日は最終契約の業務期間になっているか
	- 業務委託名称は契約書どおりか
	- 他項目の情報は正しいか
- 2-4.メディア・ケース記載内容は、INDEX\_DJ.XML と整合が取れているか
- 2-5.メディアにウイルス対策ソフト、定義、チェック日が記載されているか
- 2-6.各フォルダの管理ファイル (XML) がスタイルシート形式で閲覧できるか
- 2-7.電子成果品作成対象リストと整合がとれているか
- 2-8.図面ファイルは「DRAWAING」に SFC 形式で格納し、「IMAGE」に PDF 形式を 格納しているか
- (上項が×の時)図面ファイルの提出がない業務か
- 2-9.印刷物の文字化け、文字欠けがない事の確認を行ったか(調査職員は確認用印刷用紙)
- <具体的事例>※目視での確認が必要です!必ずファイルを開いて確認をしましょう!
- 2-9-1.ドキュメント名称が報告書表紙と相違がある
- 2-9-2.ドキュメント名称が省略されている、不要な数字が記入されている
- 2-9-3.図面名称が図面表題欄の図面名称と相違がある
- 2-9-4.図面名称が省略されている、不要な数字が記入されている
- 2-9-5.図面種別コード・作業 WBS コード・整理番号が一致していない
- 2-9-6.不鮮明なデータの事例
- 2-9-7. 表などに「#####」や「#REF!」と表示されている事例
- 2-9-8.表が 1 ページに収まっていない事例
- 2-9-9.CAD 図面の背景色が黒以外の事例
- 2-9-10.文字重なりや表などに納まっていない事例
- 2-9-11.縦書き文字の向きの事例
- 2-9-12.文字が塗りつぶされている事例
- その他
- 2-10.基準外フォルダがあるとエラーがある場合
- 2-11.確認用補助チェックシート

2-1.電子成果品検査結果表は、JS ホームページから最新のものをダウンロードしたか JS 管理ファイル作成支援ソフトは、JS ホームページの最新のものと同じ Ver か JS 電子納品チェックシステムは、JS ホームページの最新のものと同じ Ver か

電子成果品検査結果表、JS 管理ファイル作成支援ソフト、JS 電子納品チェックシステム は、JS ホームページ「JS 電子納品関係」のページよりダウンロードすることができます。

↓JS ホームページ JS 電子納品関係 URL

https://www.jswa.go.jp/denshi/denshi.html

### 提出書類の様式

**□ R6年4月更新** 

【設計】電子納品検査結果表(設計業務用)【様式1】・技術関係資料登録票(設計業務 > 等) 【別記様式第 1-3】 自

### ソフトウエア

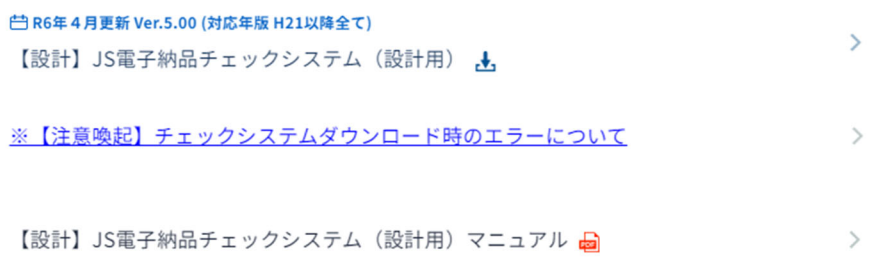

JS 電子納品チェックシステムのバージョンは、電子納品チェック結果表の下部に表示されます。

・JS電子納品チェックシステムによるチェック結果の出力例

#### 電子成果品チェック結果

業務委託名称 平成 XX 年度〇〇市××浄化センター実施設計業務委託 **XXXXXXXXXXX** 業務委託番号 受託業者名 △△コンサルタント株式会社 チェック内容 エラー件数 注意件数 ファイル構成 **X件** X件 **文件** メッセージ件数 **XMI機成** X件 XML要素内容 **X件** X<sup>#</sup> ファイル内容 **X件 X件** 実施設計業務等電子納品要領 平成 XX 年 XX 月版適用 業務管理ファイル(国交省ファイル)【INDEX\_D.XML】 業務管理ファイル (JS ファイル)【INDEX\_DJ.XML】 平成 XX 年 XX 月版適用 報告書管理ファイル (国交省ファイル)【REPORT.XML】 平成 XX 年 XX 月版適用 報告書管理ファイル(JS ファイル)【REP\_JS.XML】 平成 XX年 XX 月版適用 適用要領(案) 図面管理ファイル(国交省ファイル)【DRAWING.XML】 平成 XX 年 XX 月版適用 図面管理ファイル (JS ファイル)【DRAW\_JS.XML】 平成 XX 年 XX 月版適用 チェックシステム Version **X.XX.XX** 

チェック日: XXXX 年 XX 月 XX 日

バージョンはここで確認 JS ホームページに掲載されているチェックシステムの バージョンと同じだったら O.K! 古い時は最新版をダウンロードしてからチェックしましょう! 2-2.メディアの追加書き込みできないようになっているか

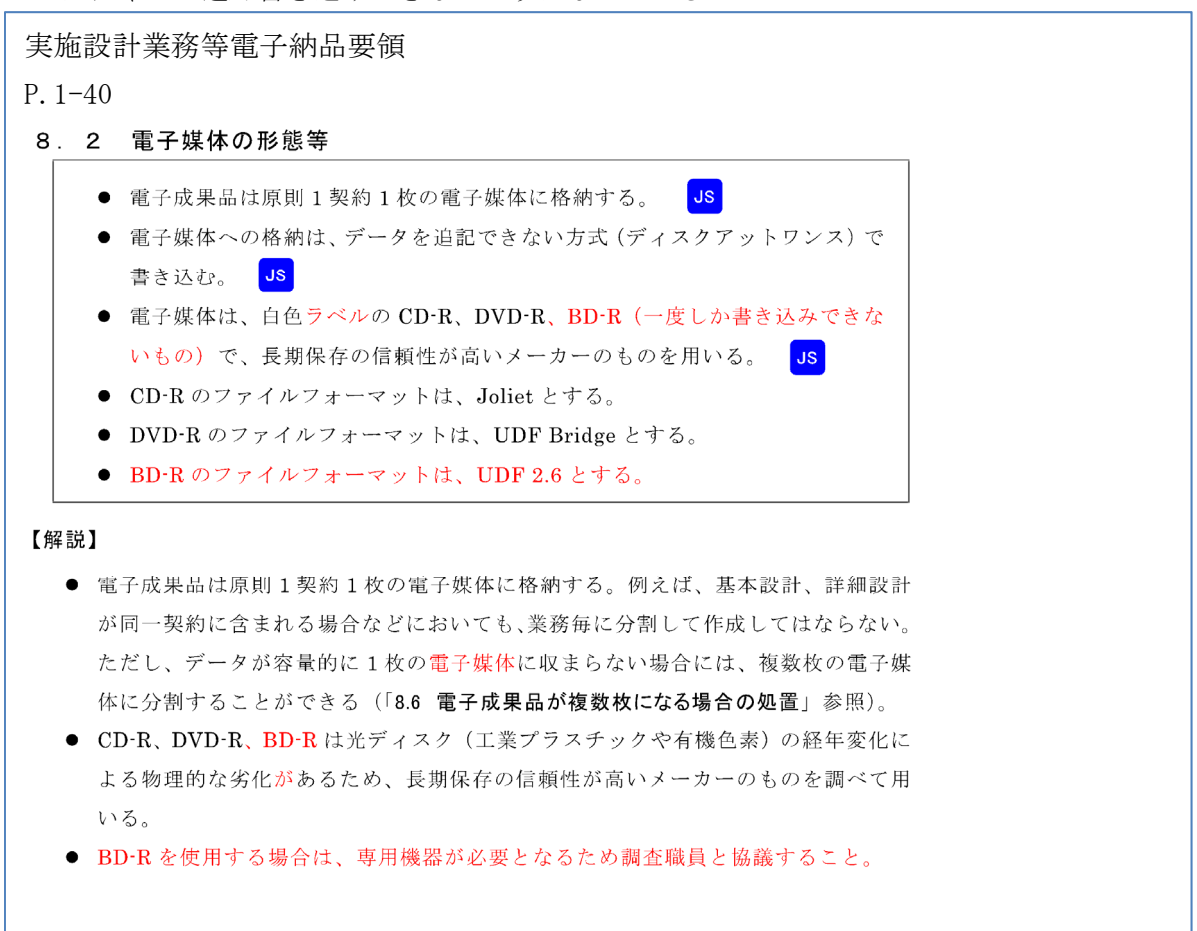

☆用語解説

【ディスクアットワンス】

CD-R や DVD-R へのデータ書き込みを中断せず、一度で終わらせることです。 ファイナライズを行うため、追記が不可能になること。

【ファイナライズ】

CD-R や DVD-R などの 光学ディスク で、記録型メディア( CD-R や DVD-R など)の記録 状態を完結させ、再生専用メディアと同じような データ構造(書き込みができない状態) にすることをファイナライズという。

#### ●確認方法

納品前の電子成果品(CD-R、DVD-R)をパソコンに入れ、PC でファイナライズされている かを確認。ファイナライズされていると空き領域が 0 バイトになっている。

●ファイナライズされている状態

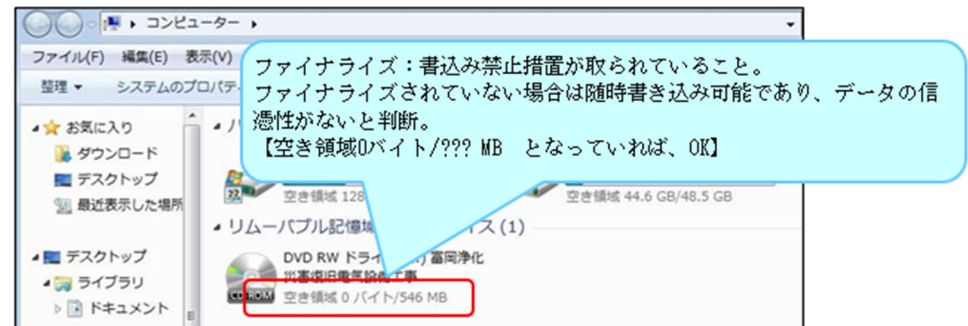

●ファイナライズされていない状態

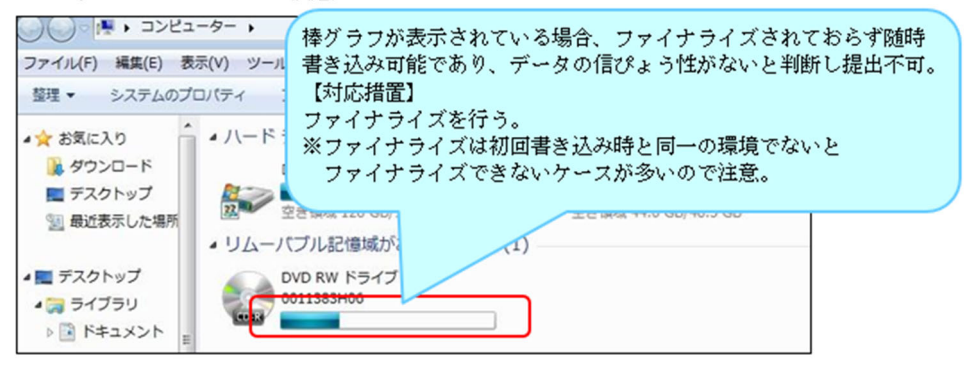

2-3. INDEX D.J. XML の情報確認

【確認項目】

- ・契約金額は最終契約額になっているか
- ・業務完了年月日は最終契約の業務期間になっているか
- ・業務委託名称は契約書どおりか
- ・他項目の情報は正しいか

実施設計業務等電子納品要領 P.1-6 ・フォルダ構成 P.1-14

•表 4-2 業務管理項目 (JS)

●確認方法

CDーR、DVD-R を開いて、フォルダと INDEX\_DJ.XML の確認 赤枠内のファイルを開いて確認

・実施設計フォルダ構成(例)2 フォルダ 6 ファイル

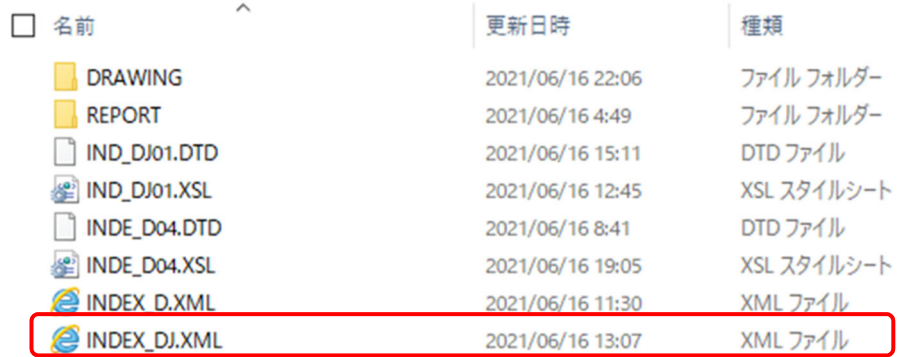

・計画設計フォルダ構成(例)1 フォルダ 6 ファイル

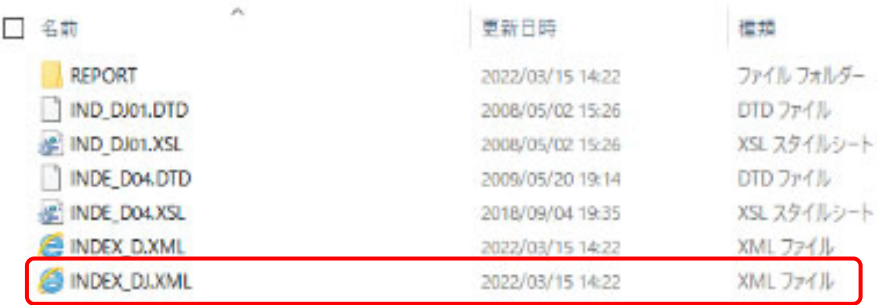

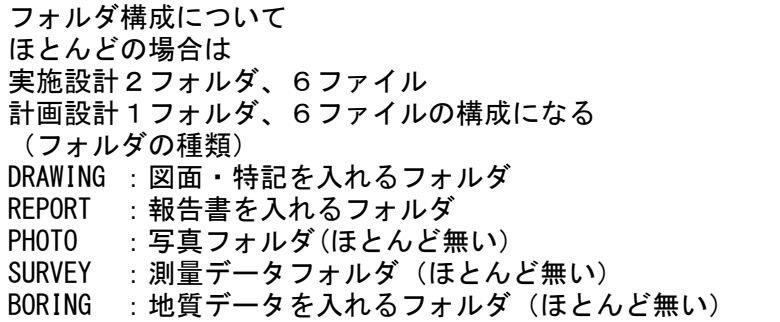

【確認項目】

各項目について誤りがないかを確認しましょう。 赤字部分は誤記の多い箇所です。注意しましょう!

・業務管理ファイル(JS ファイル)(INDEX\_DJ.XML)

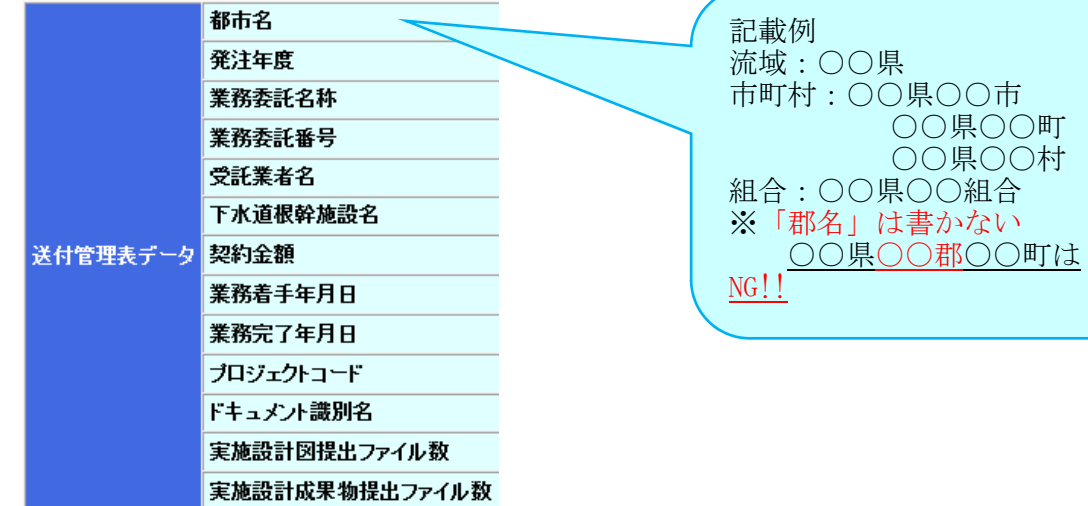

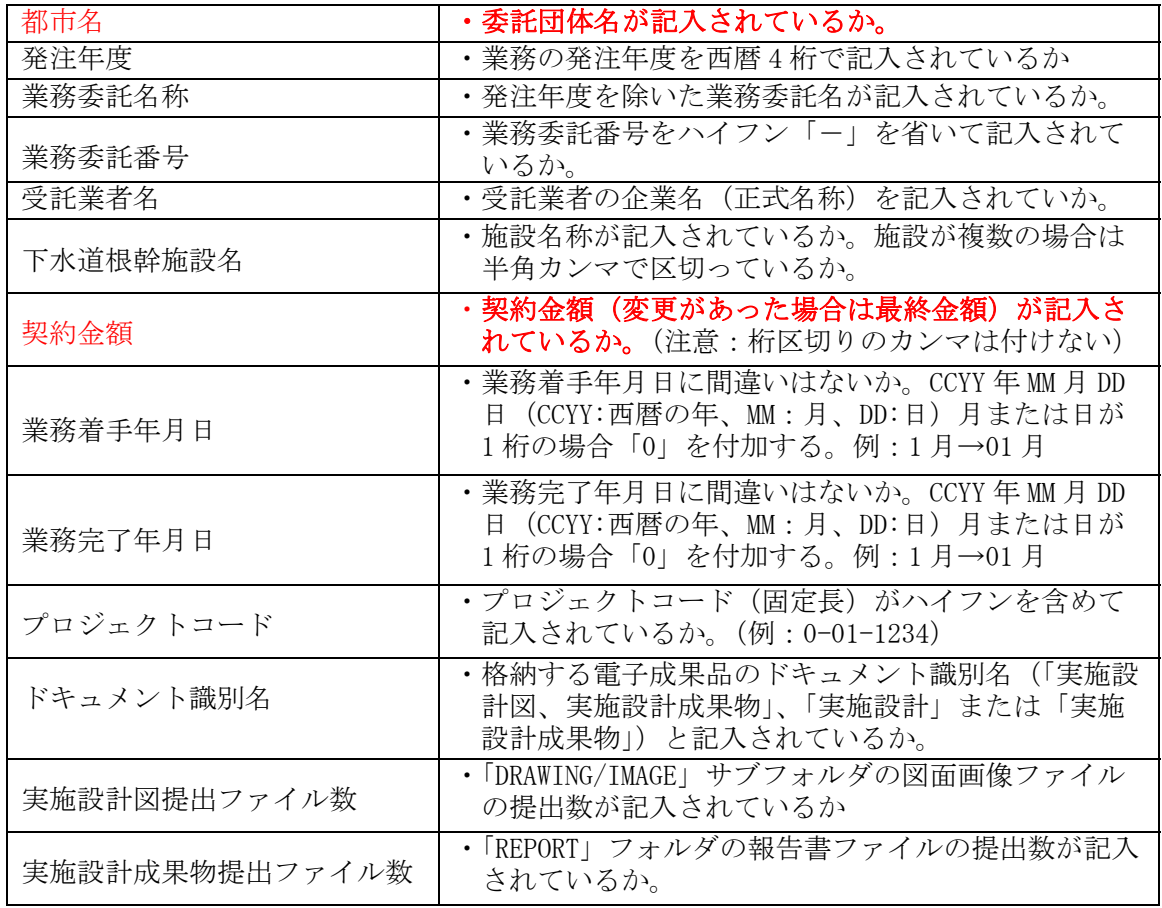

2-4.メディア・ケース記載内容は、INDEX\_DJ.XML と整合が取れているか

実施設計業務等電子納品要領

P.1-44.45

・電子媒体等の表記

●確認方法

作成した電子媒体の業務管理ファイル (IS ファイル) (INDEX\_DI.XML) を開き電子媒体 ラベル面とケースジャケットの整合が取れているかを確認する。

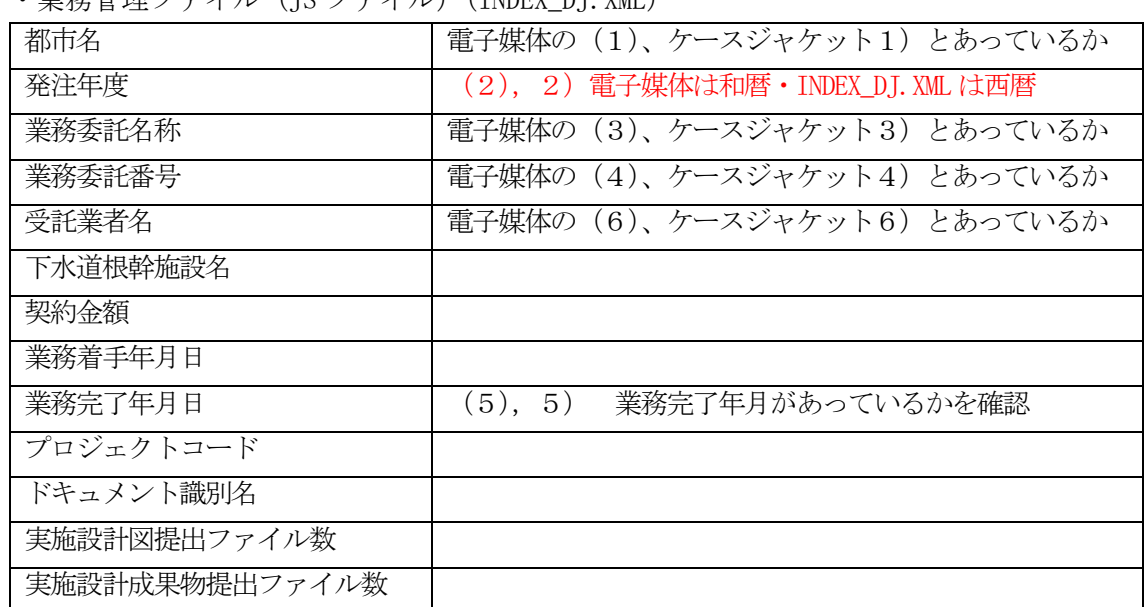

• 業務管理ファイル (IS ファイル) (INDEY DI YML)

・電子媒体ラベル面への表記

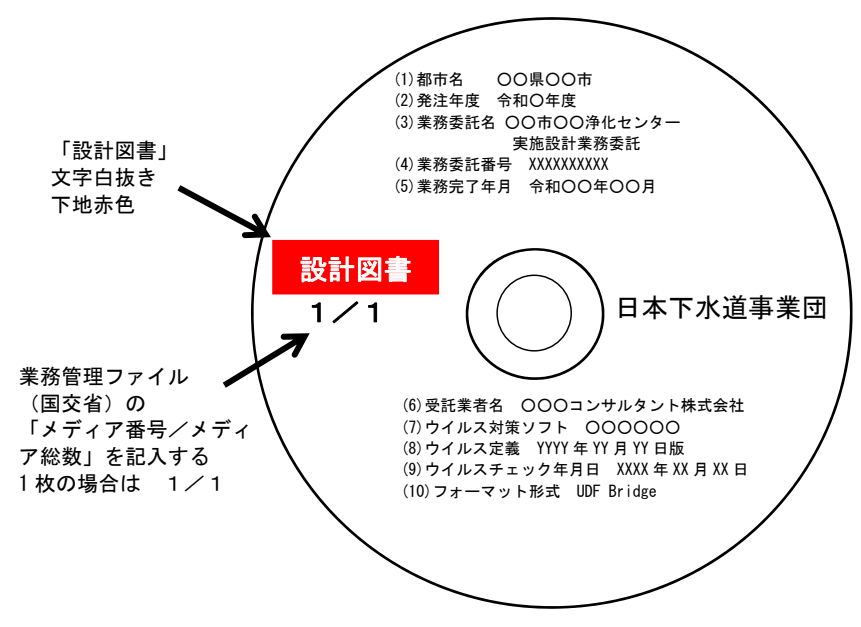

・電子媒体ケースジャケットへの表記

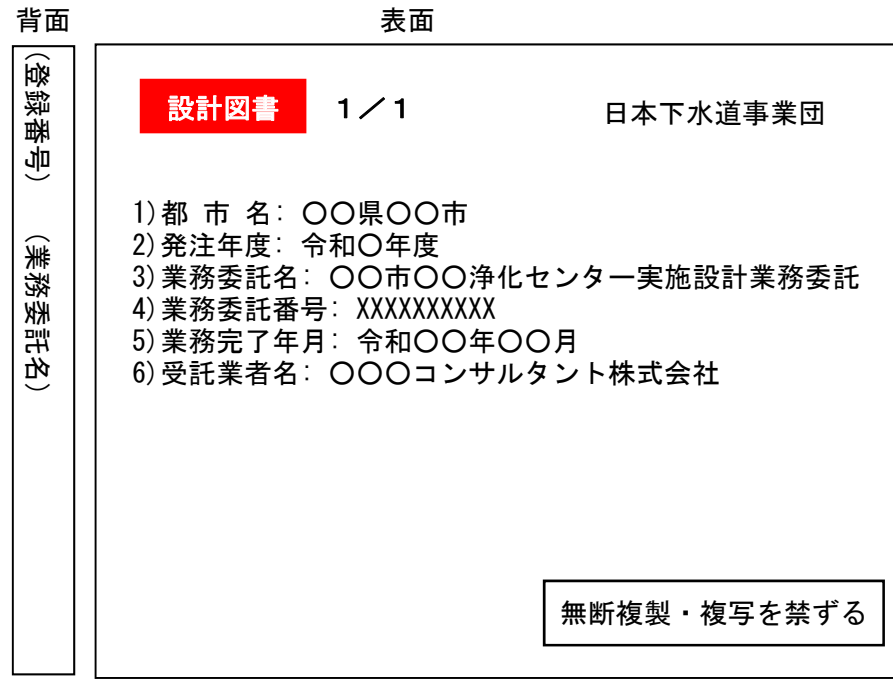

※注意点

ラベルとケースジャケットは和暦表記だが業務管理ファイル(JS ファイル) (INDEX\_DJ\_XML)は西暦で表記する。

業務管理ファイル(JS ファイル) (INDEX\_DJ\_XML)を誤って和暦にした場合は JS 電子納品チェックシステムでエラーが検出されるので訂正して下さい。

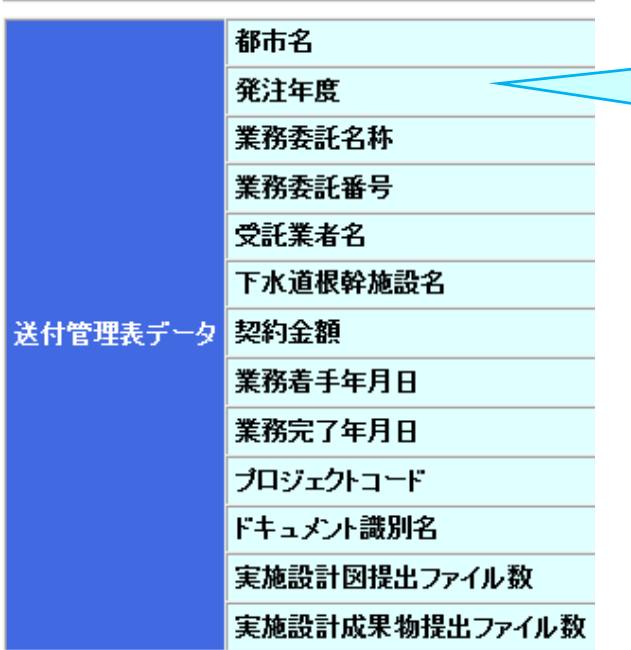

業務管理ファイル (JS ファイル) (INDEX\_DJ\_XML)は西暦 です。

2-5.メディアにウイルス対策ソフト、定義、チェック日が記載されているか

|                            | 実施設計業務等電子納品要領                                                                   |
|----------------------------|---------------------------------------------------------------------------------|
| $P. 1-43$<br>8.4           | ウイルスチェック                                                                        |
|                            |                                                                                 |
|                            | - 受注者は、電子成果品が完成した時点でウイルスチェックを行う。                                                |
|                            | ● ウイルス対策ソフトは特に指定しないが、信頼性の高いものを利用する。                                             |
|                            | - 最新のウイルスも検出できるように、ウイルス対策ソフトは常に最新のデー                                            |
|                            | タに更新(アップデート)したものを利用する。                                                          |
|                            | - 電子媒体の表面には、「使用したウイルス対策ソフト名」、「ウイルス(パター                                          |
|                            | ンファイル) 定義年月日又はパターンファイル名」、「チェック年月日 (西暦表                                          |
|                            | 示)」を明記する。                                                                       |
|                            | 関連箇所 P.1-40                                                                     |
|                            |                                                                                 |
| $\mathbf{2}^{\circ}$<br>8. | 電子媒体の形態等                                                                        |
|                            | - 電子成果品は原則1契約1枚の電子媒体に格納する。<br>JS <sub>1</sub>                                   |
|                            | - 電子媒体への格納は、データを追記できない方式 (ディスクアットワンス) で                                         |
|                            | <b>JS</b><br>書き込む。                                                              |
|                            | - 電子媒体は、白色ラベルの CD-R、DVD-R、BD-R(一度しか書き込みできな                                      |
|                            | いもの)で、長期保存の信頼性が高いメーカーのものを用いる。<br><b>JS</b>                                      |
|                            | CD-R のファイルフォーマットは、Joliet とする。                                                   |
|                            | ● DVD-R のファイルフォーマットは、UDF Bridge とする。                                            |
|                            | ● BD-R のファイルフォーマットは、UDF 2.6 とする。                                                |
|                            |                                                                                 |
|                            |                                                                                 |
|                            |                                                                                 |
|                            | 電子成果品は原則1契約1枚の電子媒体に格納する。例えば、基本設計、詳細設計                                           |
|                            | が同一契約に含まれる場合などにおいても、業務毎に分割して作成してはならない。<br>ただし、データが容量的に1枚の電子媒体に収まらない場合には、複数枚の電子媒 |
|                            | 体に分割することができる(「8.6 電子成果品が複数枚になる場合の処置」参照)。                                        |
| 【解説】                       | CD-R、DVD-R、BD-R は光ディスク(工業プラスチックや有機色素)の経年変化に                                     |
|                            | よる物理的な劣化があるため、長期保存の信頼性が高いメーカーのものを調べて用                                           |

● BD·R を使用する場合は、専用機器が必要となるため調査職員と協議すること。

・電子媒体ラベル面への表記

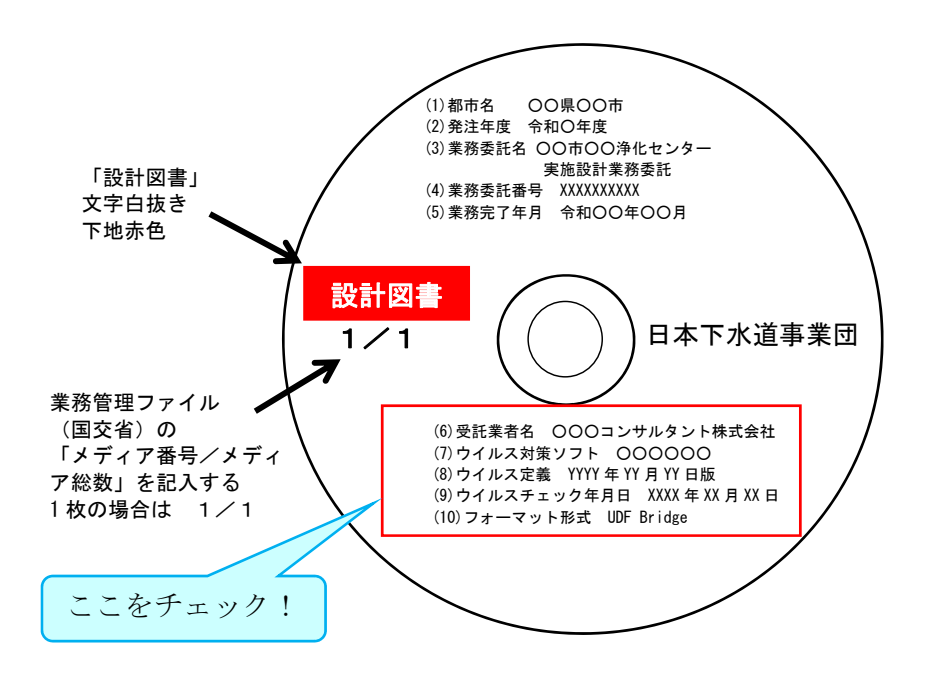

2-6. 各フォルダの管理ファイル (XML) がスタイルシート形式で閲覧できるか

#### 実施設計業務等電子納品要領

P.1‐32

5.ファイル形式より抜粋

5. ファイル形式

成果品のファイル形式は、以下のとおりとする。

- 各管理ファイルのファイル形式は XML 形式 (XML1.0 に準拠) とする。
- XMLの文書定義 (DTD) ファイルは、管理ファイル内に埋め込む方式を取ら ず、外部ファイルの参照方式とする。
- XMLのスタイル (XSL) ファイルは、管理ファイル内に埋め込む方式をとら ず、外部ファイルの参照方式とする。<mark>US</mark>

P.1-33

【解説より抜粋】

● XSLファイルは電子成果品閲覧時のビューアとして利用するため作成する。表示形 式(スタイル)は任意とするが、電子ファイルにはハイパーリンクを必ず設定し、 スタイルシートのリンクから資料を閲覧できるようにする。 Js

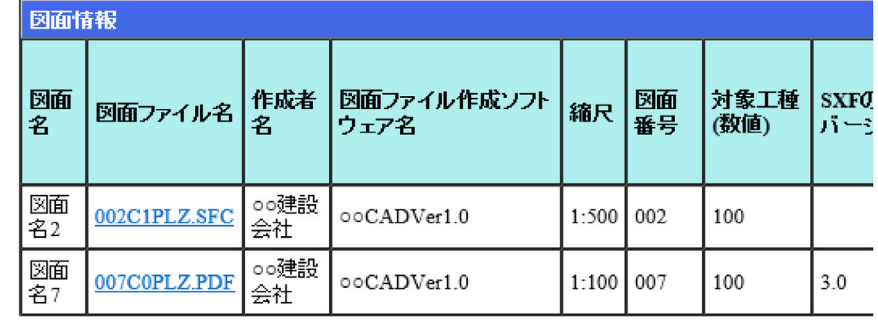

☆解説

平成 30 年度からスタイルシートが必須になりました。

JS 独自の規定です。

※スタイルシート (XSL ファイル)とは

各管理ファイル(XML ファイル)の表示形式を定義付けするものです。

Web ブラウザ (Internet Explorer) を利用して各データの確認が出来るため、 閲覧性が向上します。

現在は IE モードを利用して閲覧することができます。

### ●確認方法

REPORT フォルダ、DRAWING フォルダとも管理ファイルを開き、スタイルシートが作成さ れていることを確認する。また図面ファイル名のリンクから該当データが閲覧できるか 確認をする。

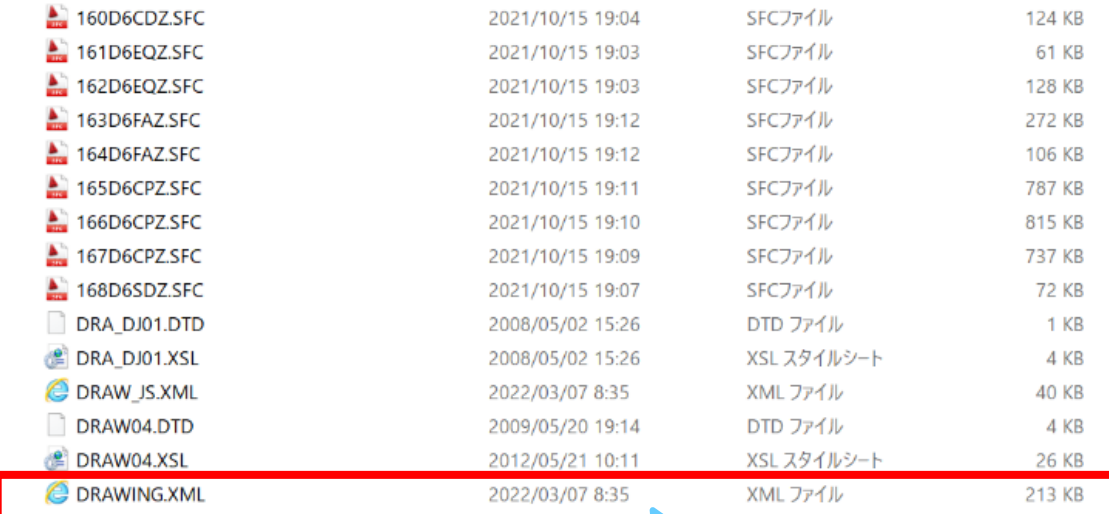

図面管理ファイル(XML)を開く REPORT フォルダの場合は 報告書管理ファイル(REPORT.XML) を開く。 (IE モードを利用)

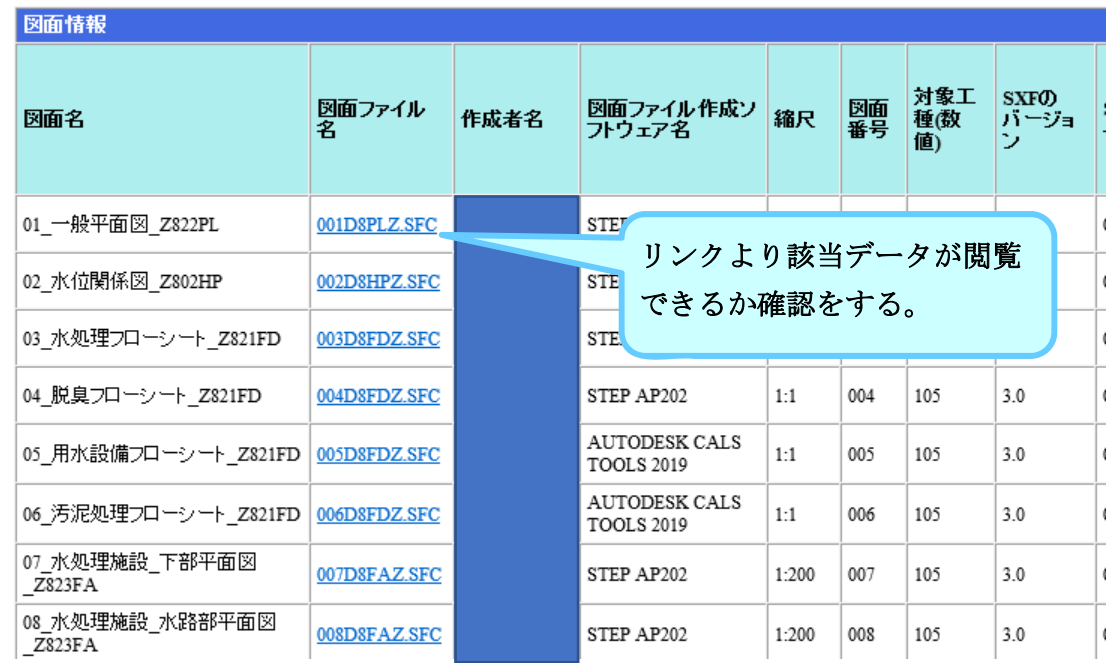

2-7.電子成果品作成対象リストと整合がとれているか

### 実施設計業務等電子納品要領

付属資料2.電子成果品作成対象リスト 設計-5~設計 3-10

●確認方法

付属資料 2 電子成果品作成対象リストと完成した成果品を照合し、提出図書に漏れがない か確認する。

次頁 要領より付属資料2.電子成果品作成対象リスト抜粋 要確認!

# 付属資料2. 電子成果品作成対象リスト

# 1. 基本計画策定業務委託

### 1. 1 下水道基本構想

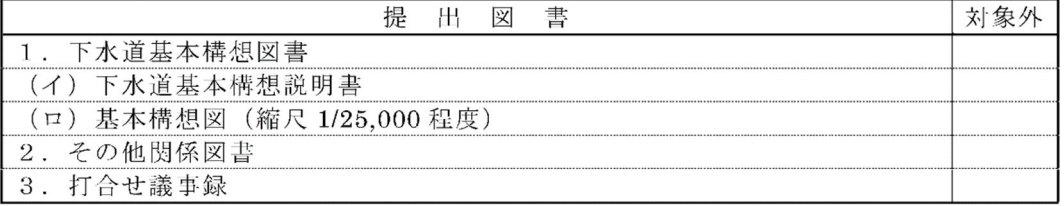

### 1. 2 公共下水道全体計画

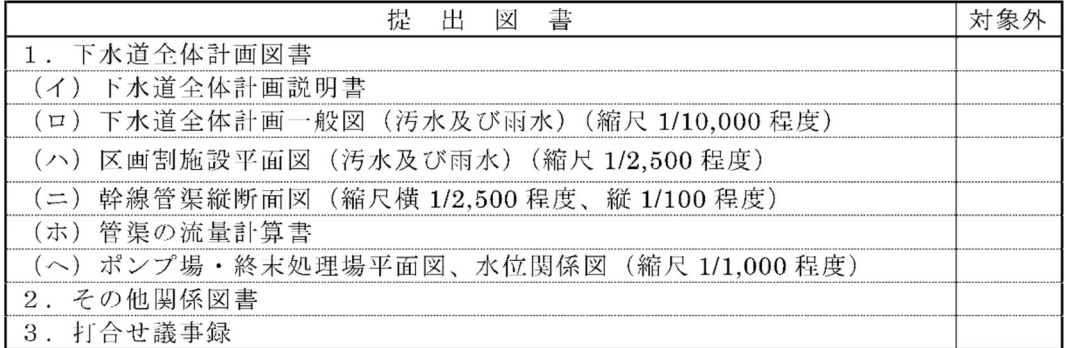

### 1. 3 下水道法による事業計画

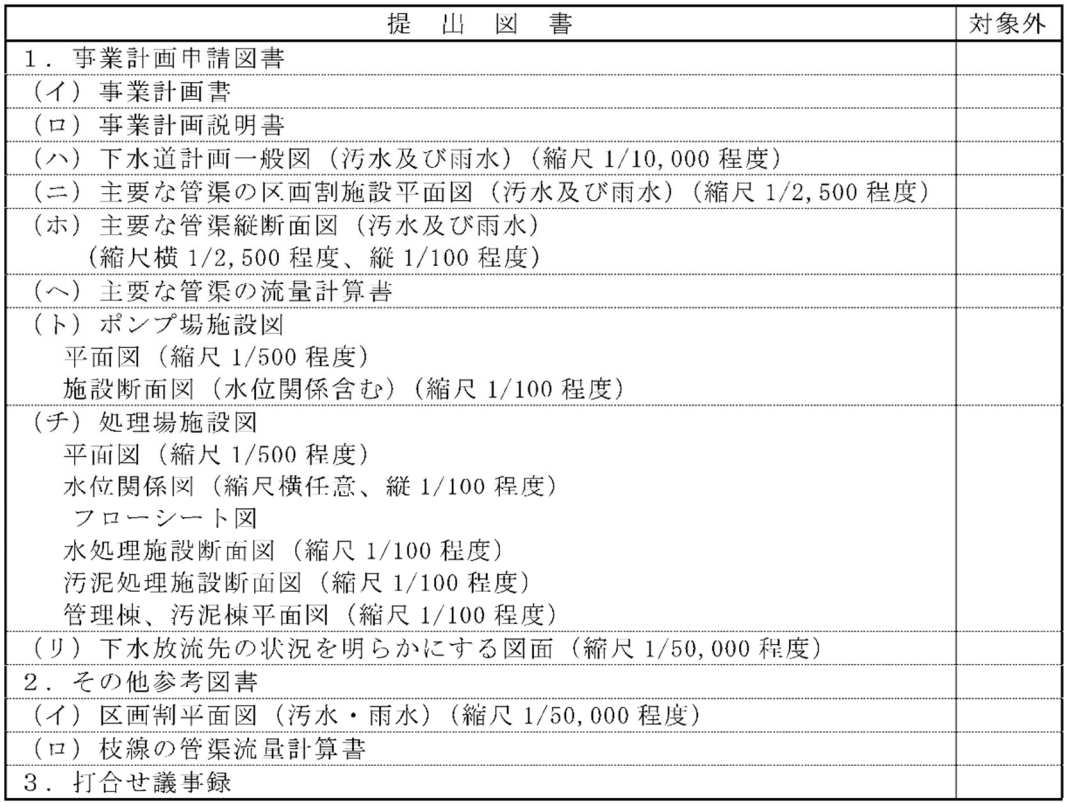

### 1. 4 都市計画決定図書作成

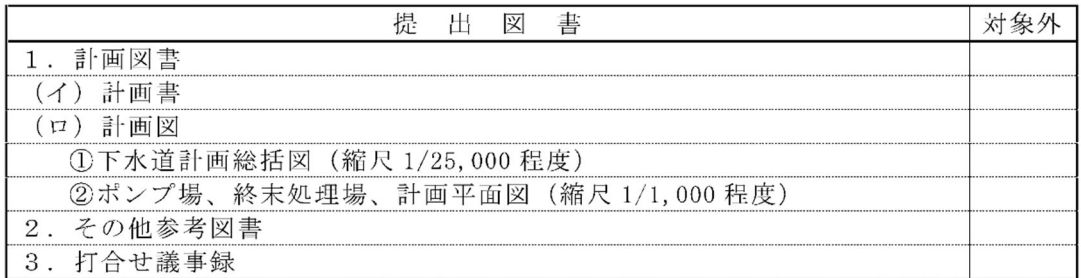

### 1. 5 都市計画事業認可申請図書作成

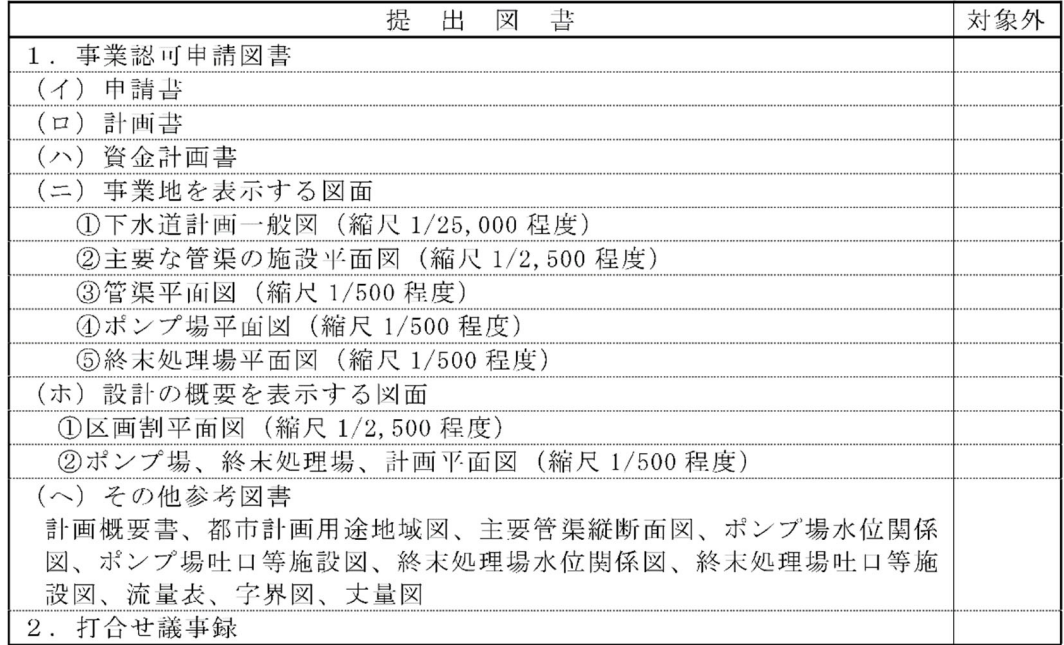

### 1. 6 汚水処理施設整備構想策定

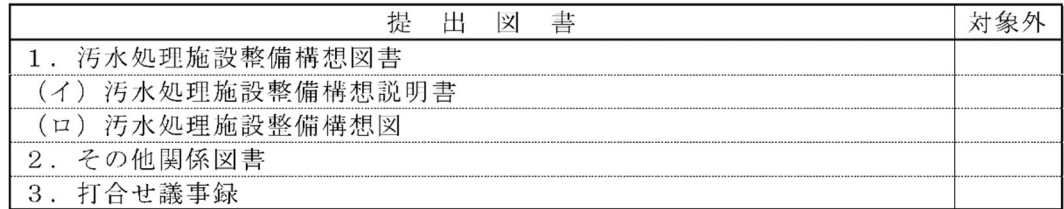

# 1. 7 雨水管理方針策定業務

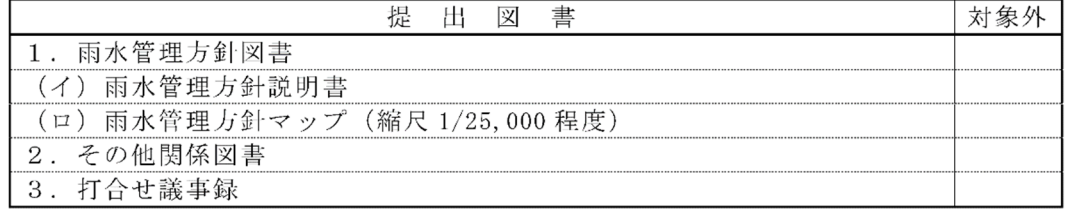

### 2. 実施設計業務委託

2. 1 下水管渠

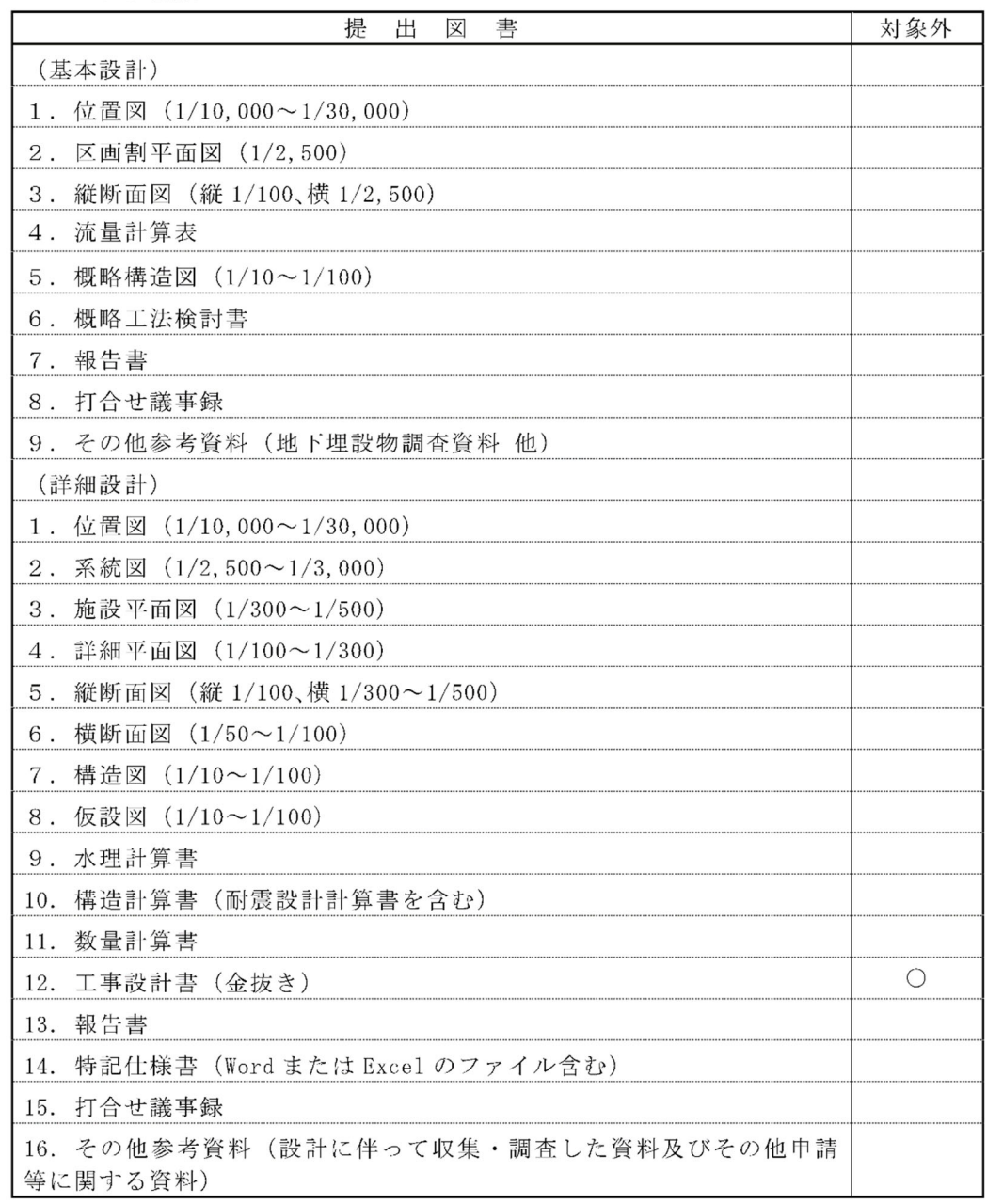

注) 過年度の成果品図面を更新した場合は、その図面分も必ず提出すること

### 2. 2 終末処理場・ポンプ場

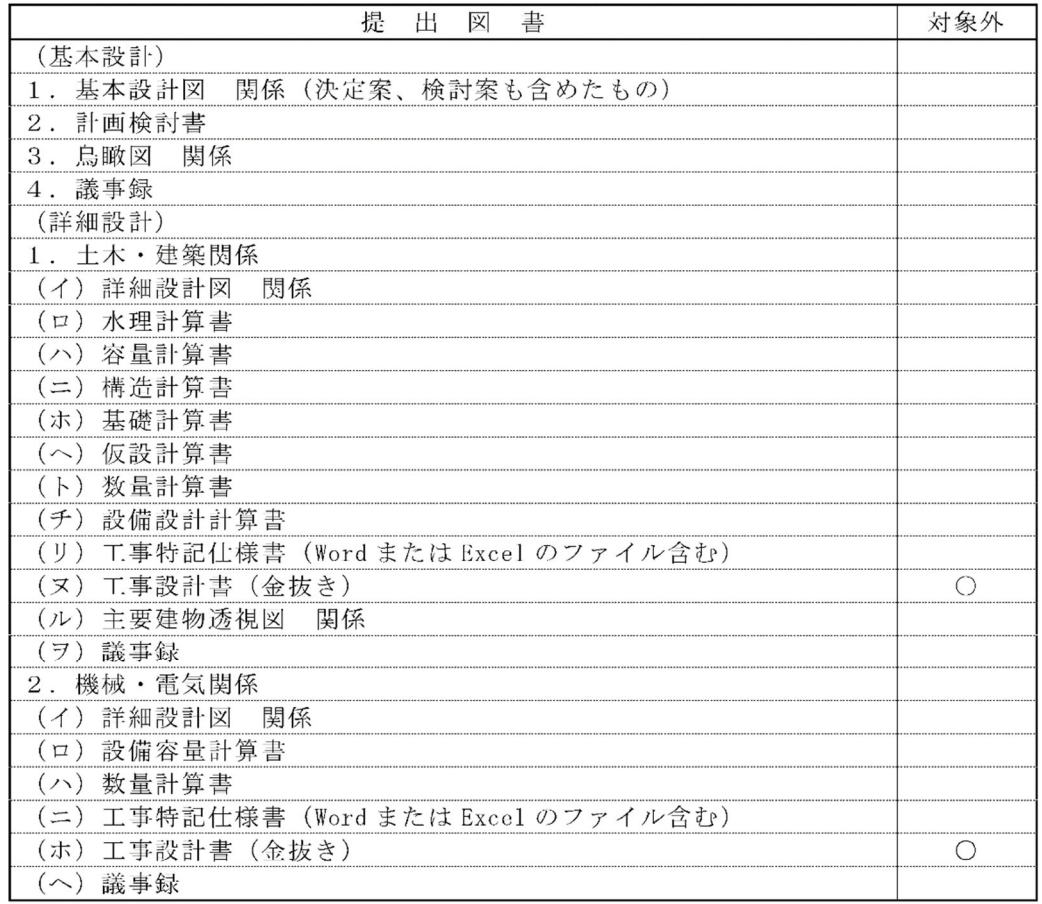

注1) 過年度の成果品図面を更新した場合は、その図面分も必ず提出すること

注 2) (基本設計)、(詳細設計)における提出図書の分類は、「増設実施設計」、「再構築 実施設計」についても適用する

### 3. 診断調査業務委託

### 3. 1 管路耐震診断調査等

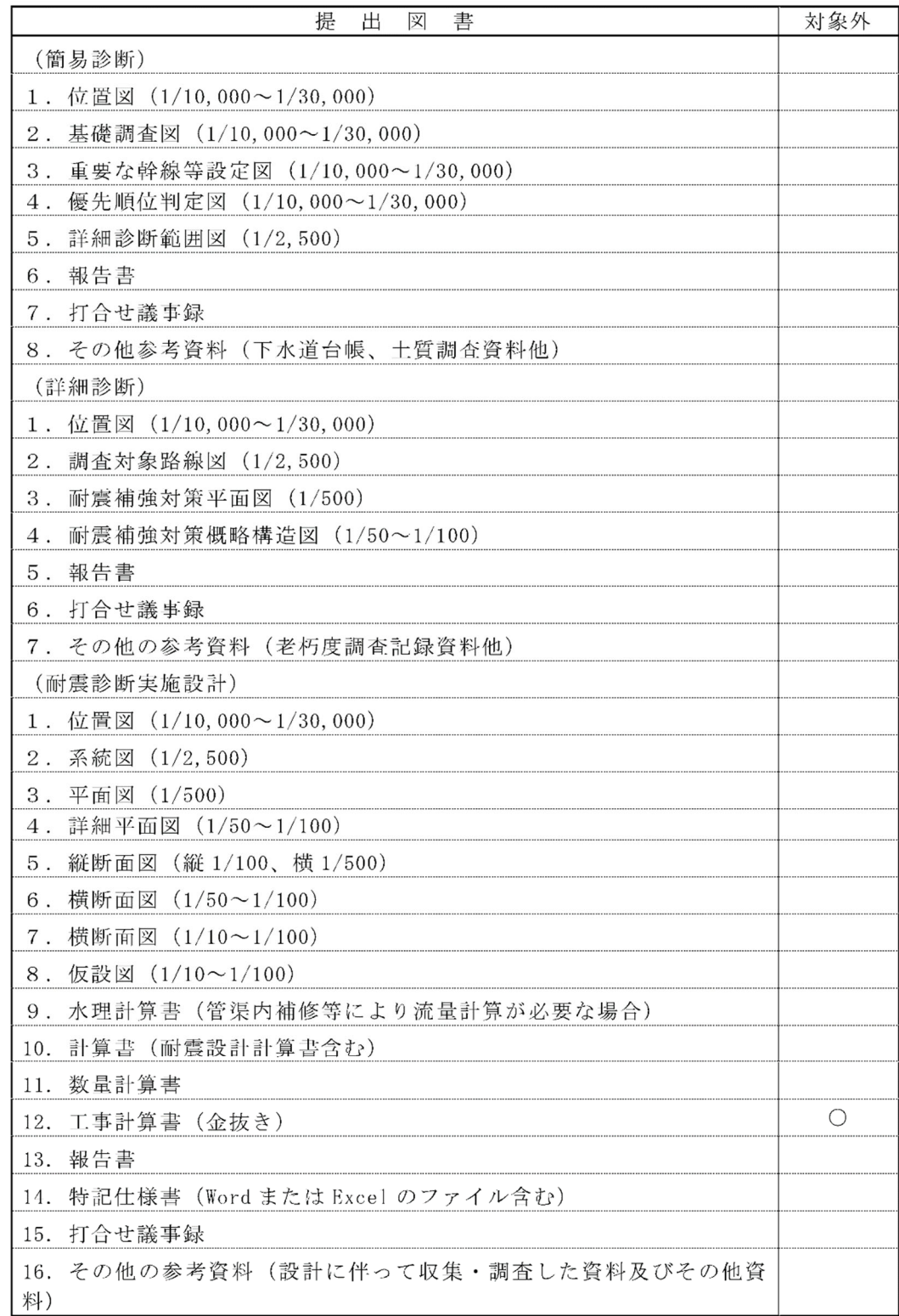

3. 2 終末処理場・ポンプ場耐震耐津波診断調査

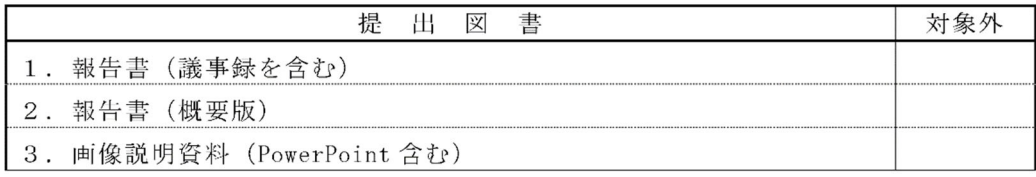

### 4. 再構築基本設計業務委託

## (管路施設、終末処理場 • ポンプ場の長寿命化計画、アセットマネジメント 手法活用実施計画、ストックマネジメント全体計画及び実施計画)

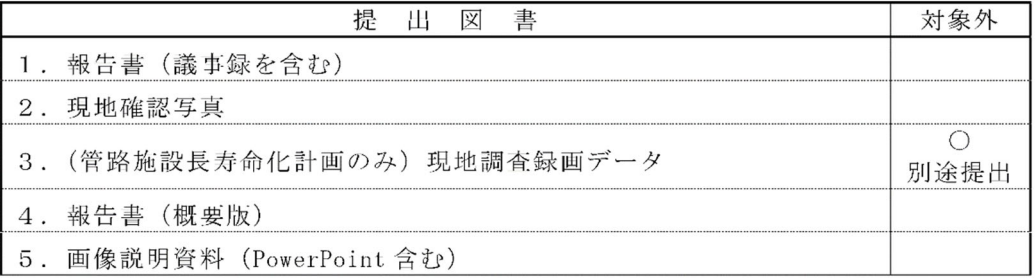

### 5. 地質調査業務委託

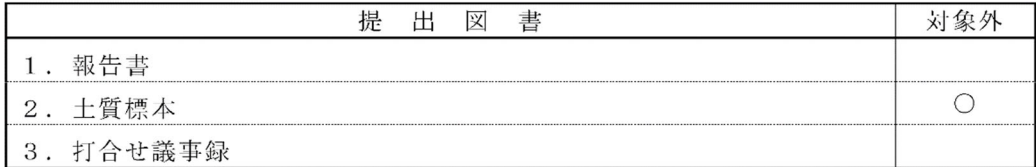

### 6. 測量業務委託

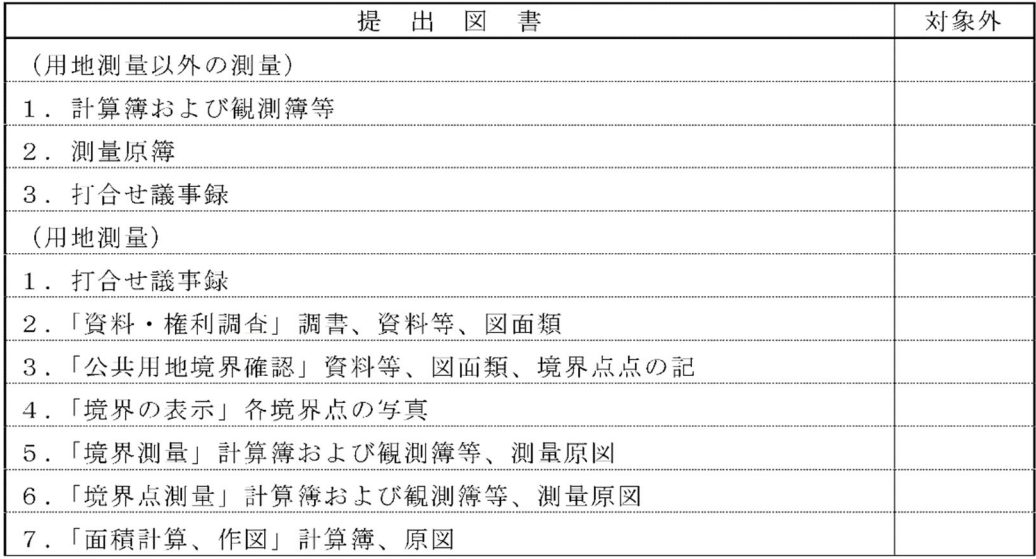

2-8.図面ファイルは「DRAWAING」に SFC 形式で格納し、「IMAGE」に PDF 形式を格納しているか (上項が×の時)図面ファイルの提出がない業務か

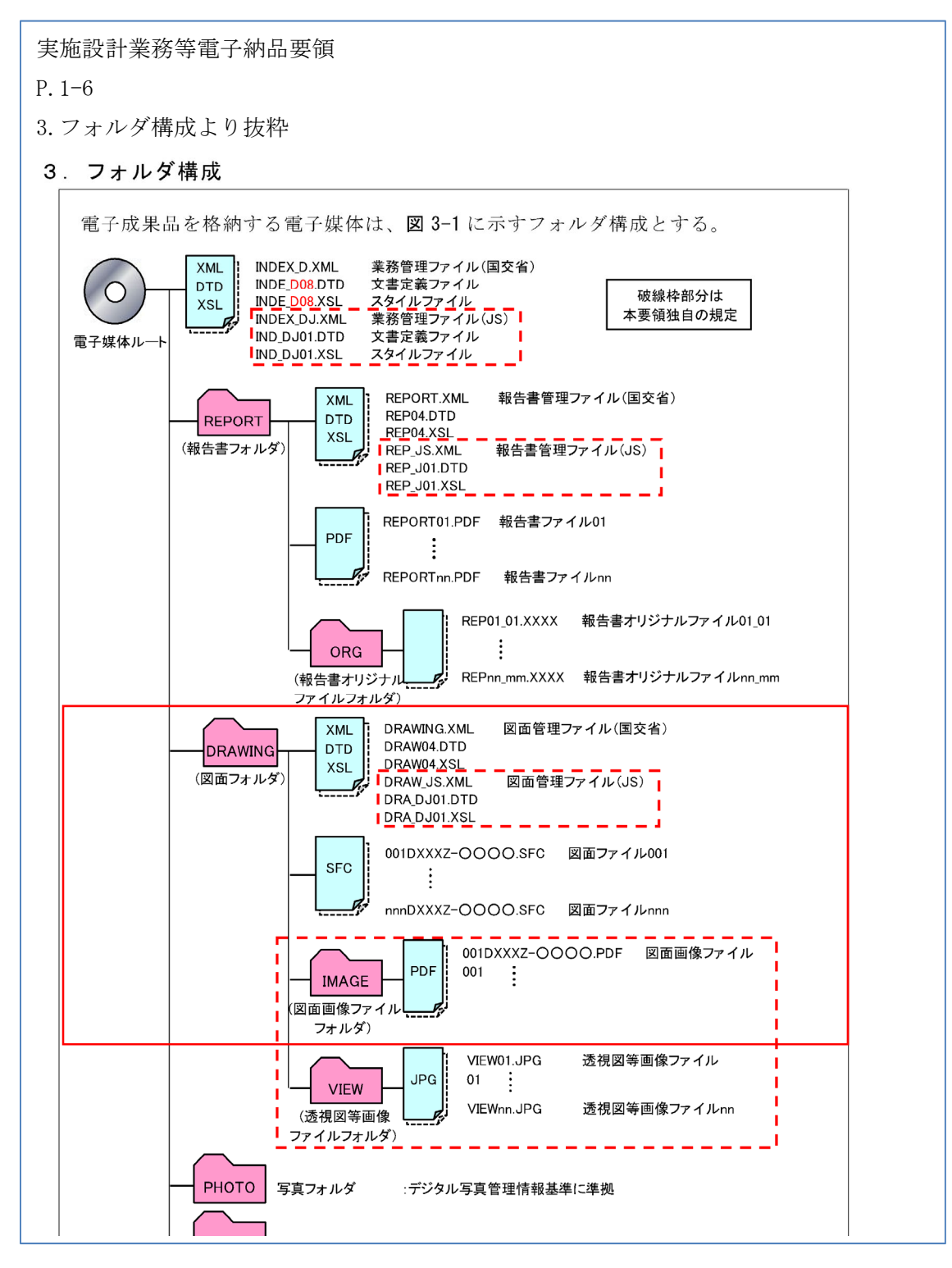

### ●確認方法

DRAWING フォルダを開き SFC データと IMAGE フォルダがある事を確認。 IMAGE フォルダの PDF データと照合し確認する。 サブフォルダがある場合も同様に照合する。

### ①DRAWINGフォルダを開く

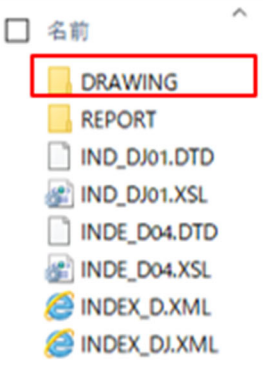

### ②1DRAWINGフォルダ内

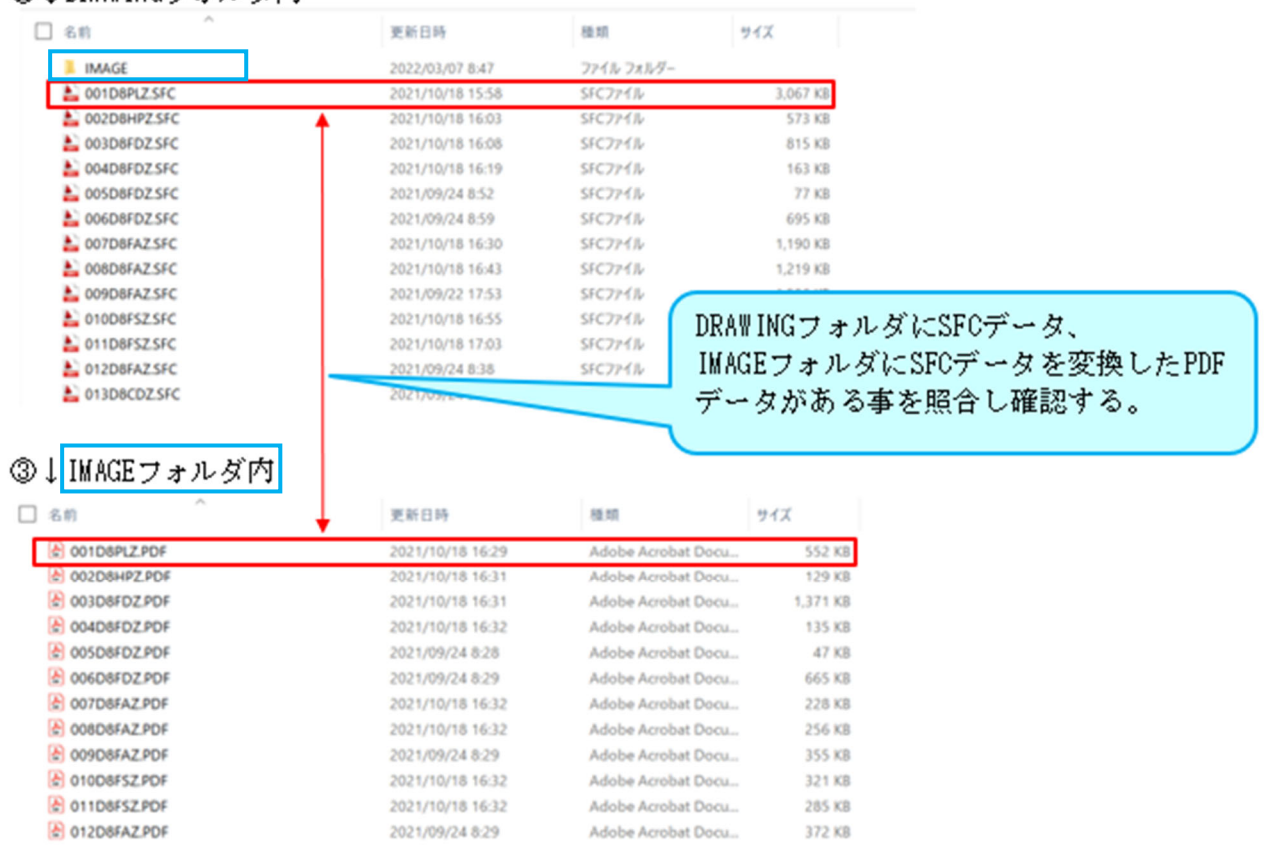

2-9.印刷物の文字化け、文字欠けがない事の確認を行ったか(調査職員は確認用印刷用紙)

### <具体的事例>※目視での確認が必要です!必ずファイルを開いて確認をしましょう!

2-9-1.ドキュメント名称が報告書表紙と相違がある

2-9-2.ドキュメント名称が省略されている、不要な数字が記入されている

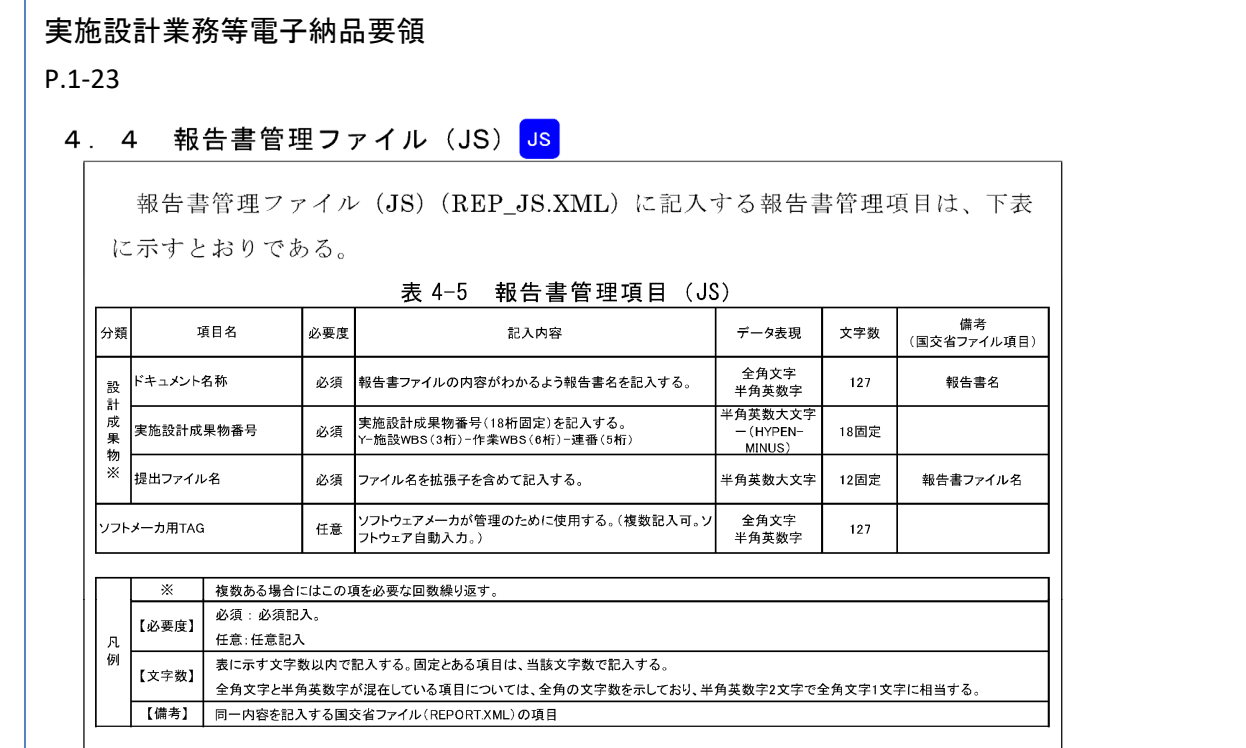

【確認事項の注意点】

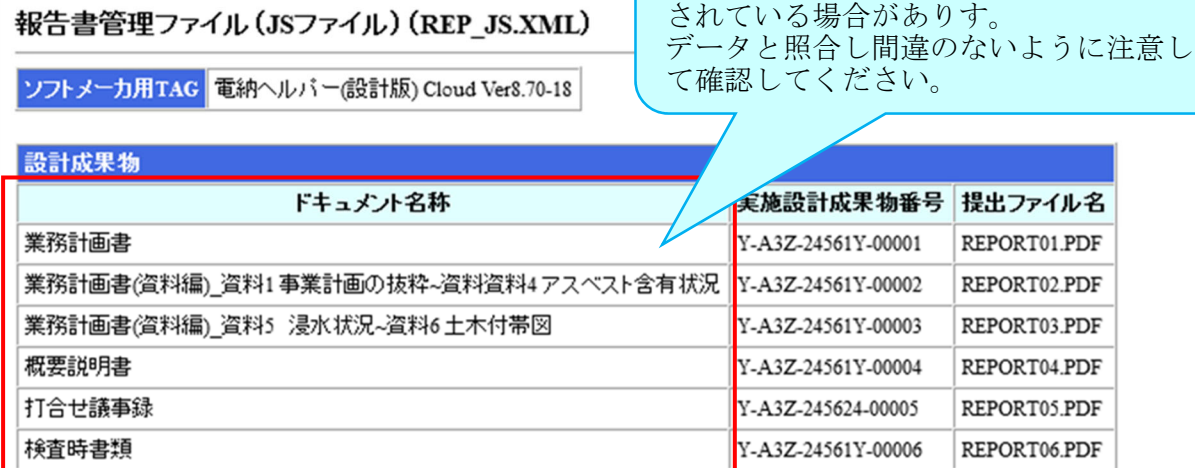

ドキュメント名称が報告書表紙と相違が ある場合や省略されて不要な数字が記入

2-9-3.図面名称が図面表題欄の図面名称と相違がある

2-9-4.図面名称が省略されている、不要な数字が記入されている

2-9-5.図面種別コード・作業 WBS コード・整理番号が一致していない

### 実施設計業務等電子納品要領

P.1‐30

4. 6 図面管理ファイル(JS)<mark> JS</mark>

図面管理ファイル(JS)(DRAW\_JS.XML)に記入する図面管理項目は、下表に示すとおりである。

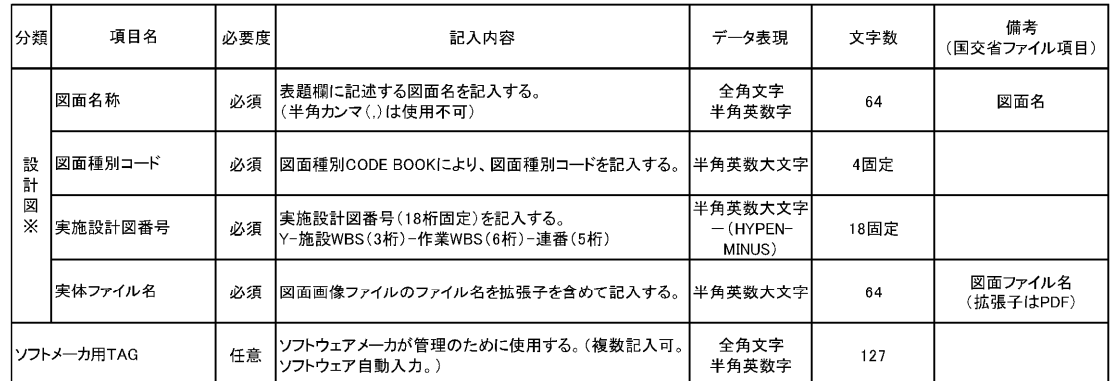

表 4-10 図面管理項目 (JS)

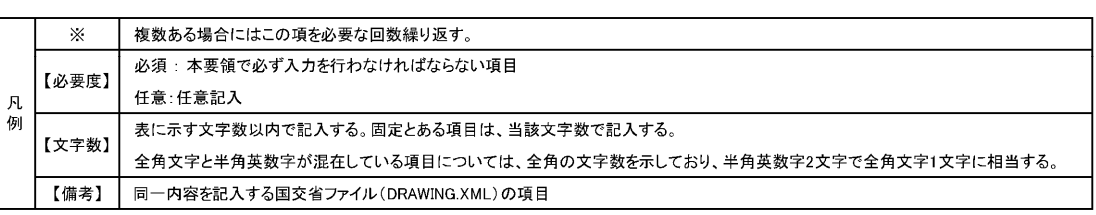

P.3‐11\_3‐18

付属資料3. WBS CODE BOOK

P.3‐19\_3‐23

付属資料4.図面識別 CODE BOOK

### 【確認事項の注意点】

次頁 要領より付属資料3WBS CODE BOOK 付属資料4 図面種別 CODE BOOK 抜粋 付属資料を活用し不備のないように確認しましょう。

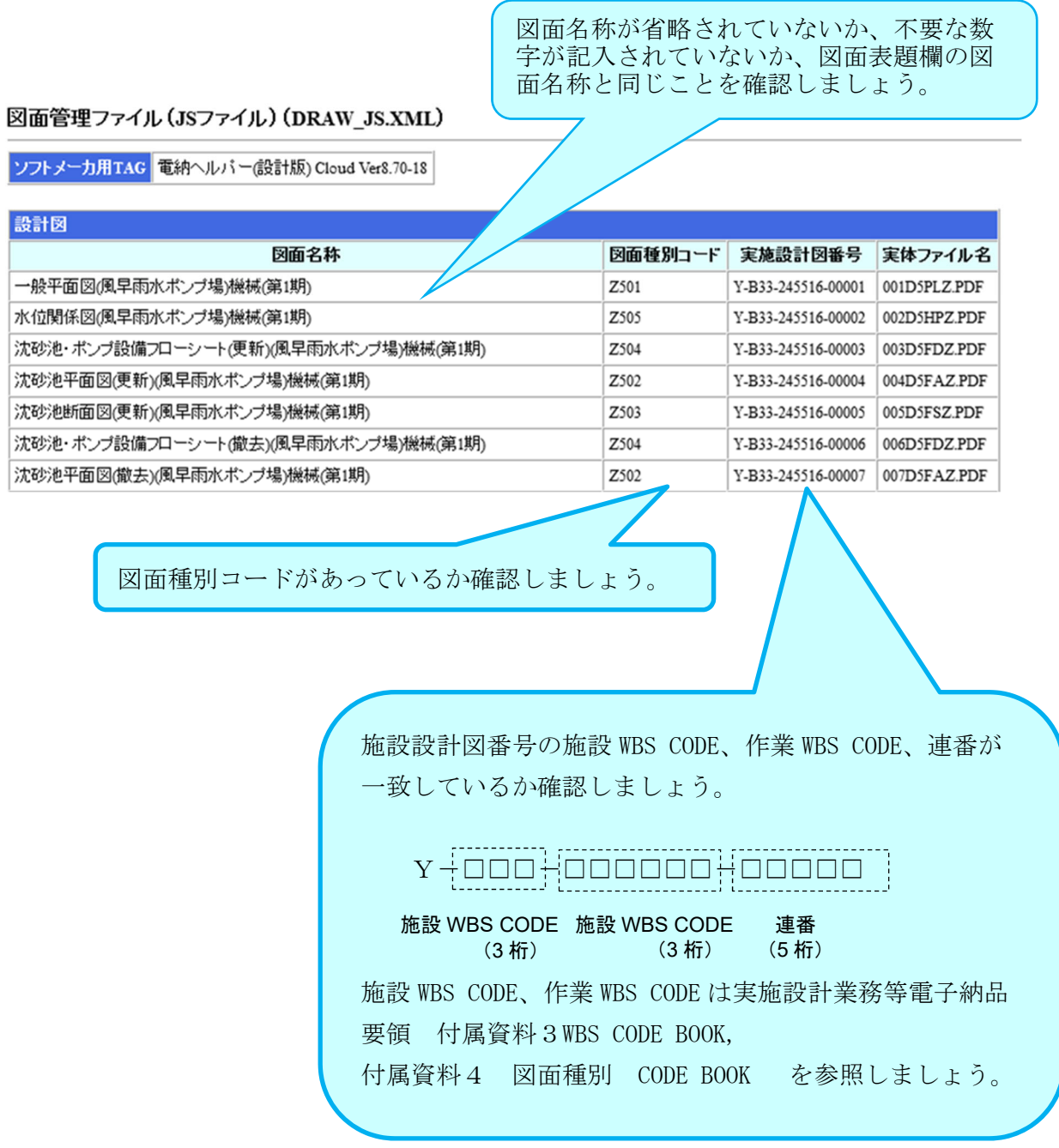

# 付属資料 3. WBS CODE BOOK

### 1. 作業 WBS CODE

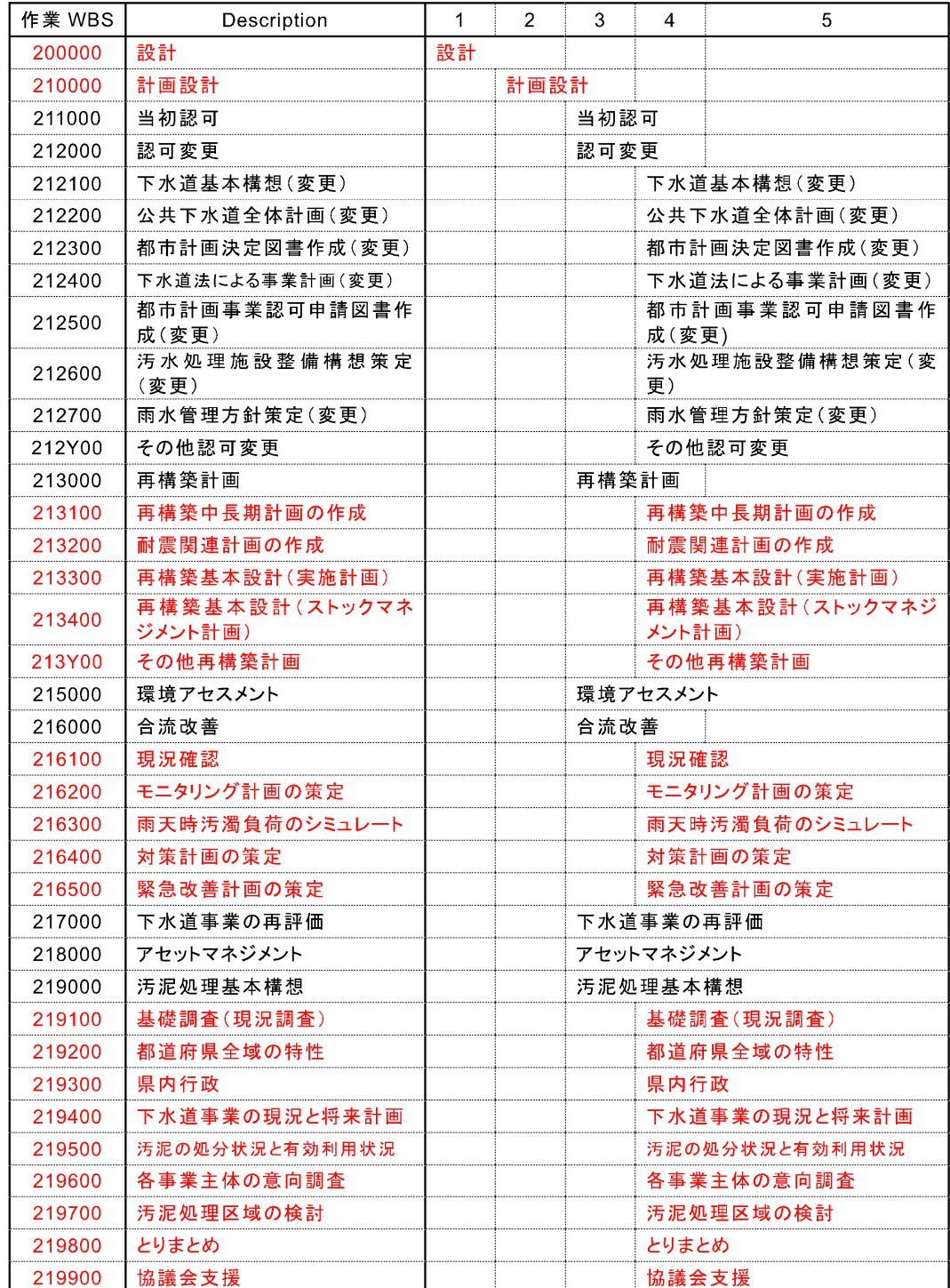

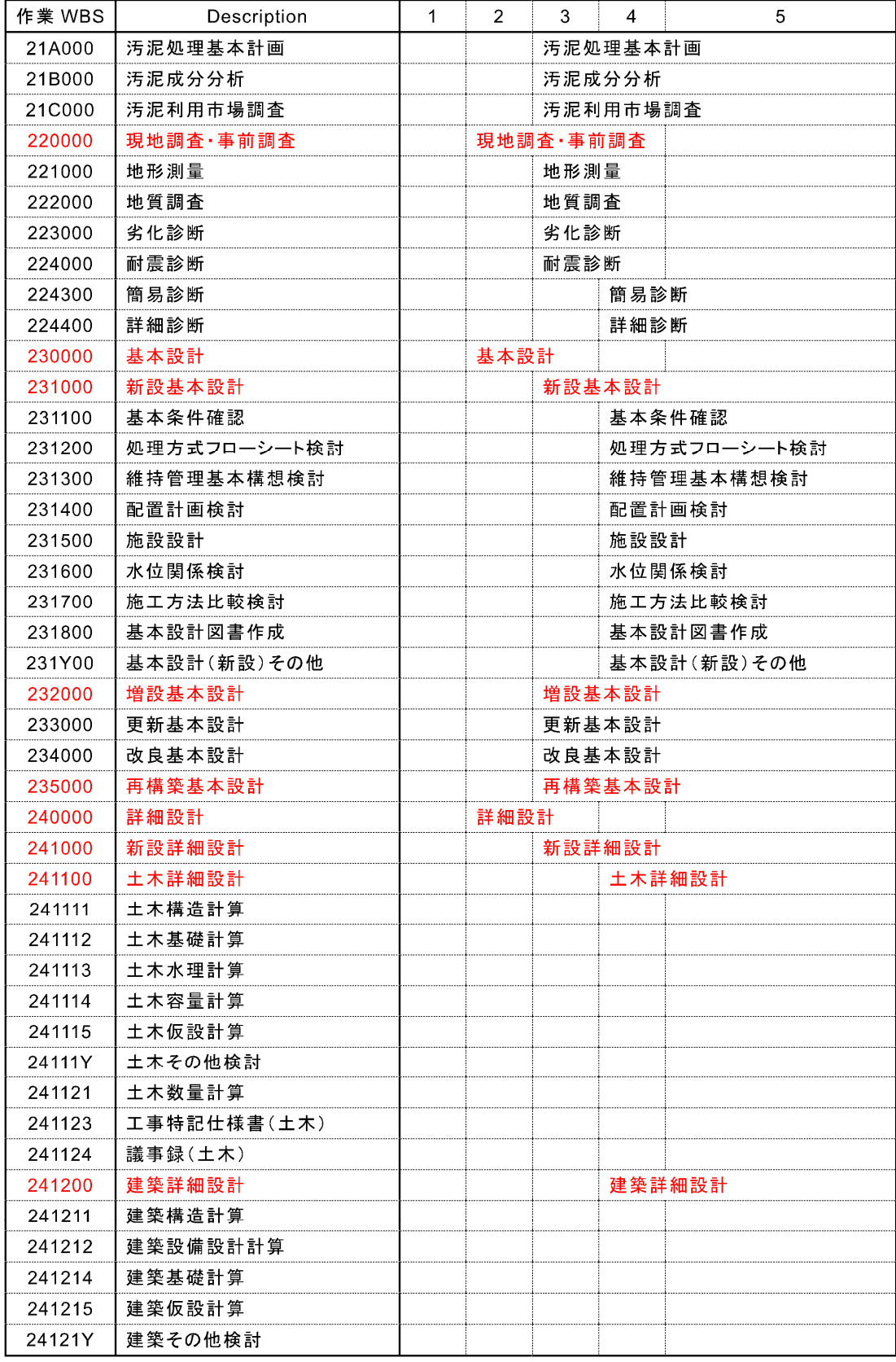

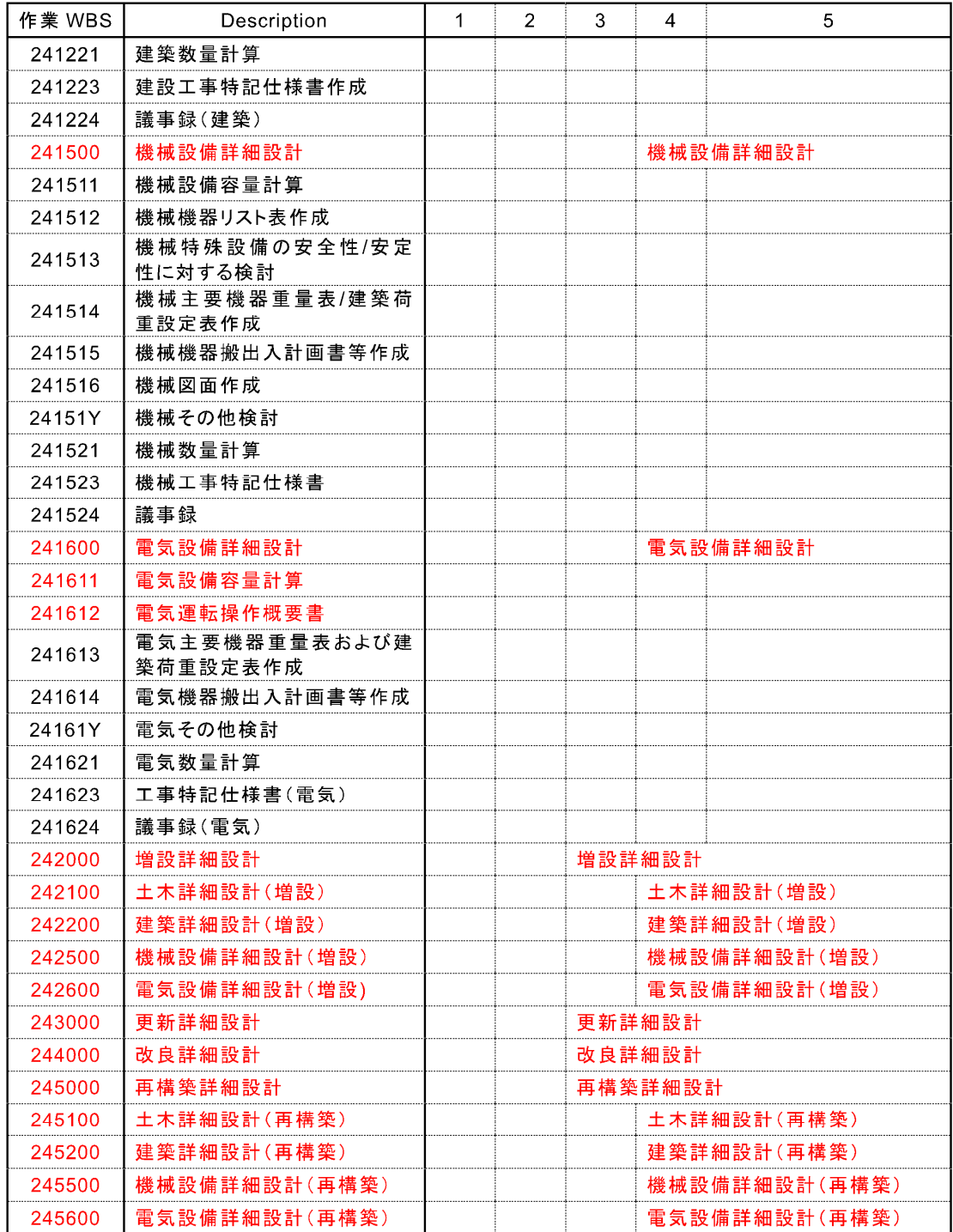

注)本リストは抜粋のため、表にない項目については調査職員に確認すること。

### 2. 施設 WBS CODE

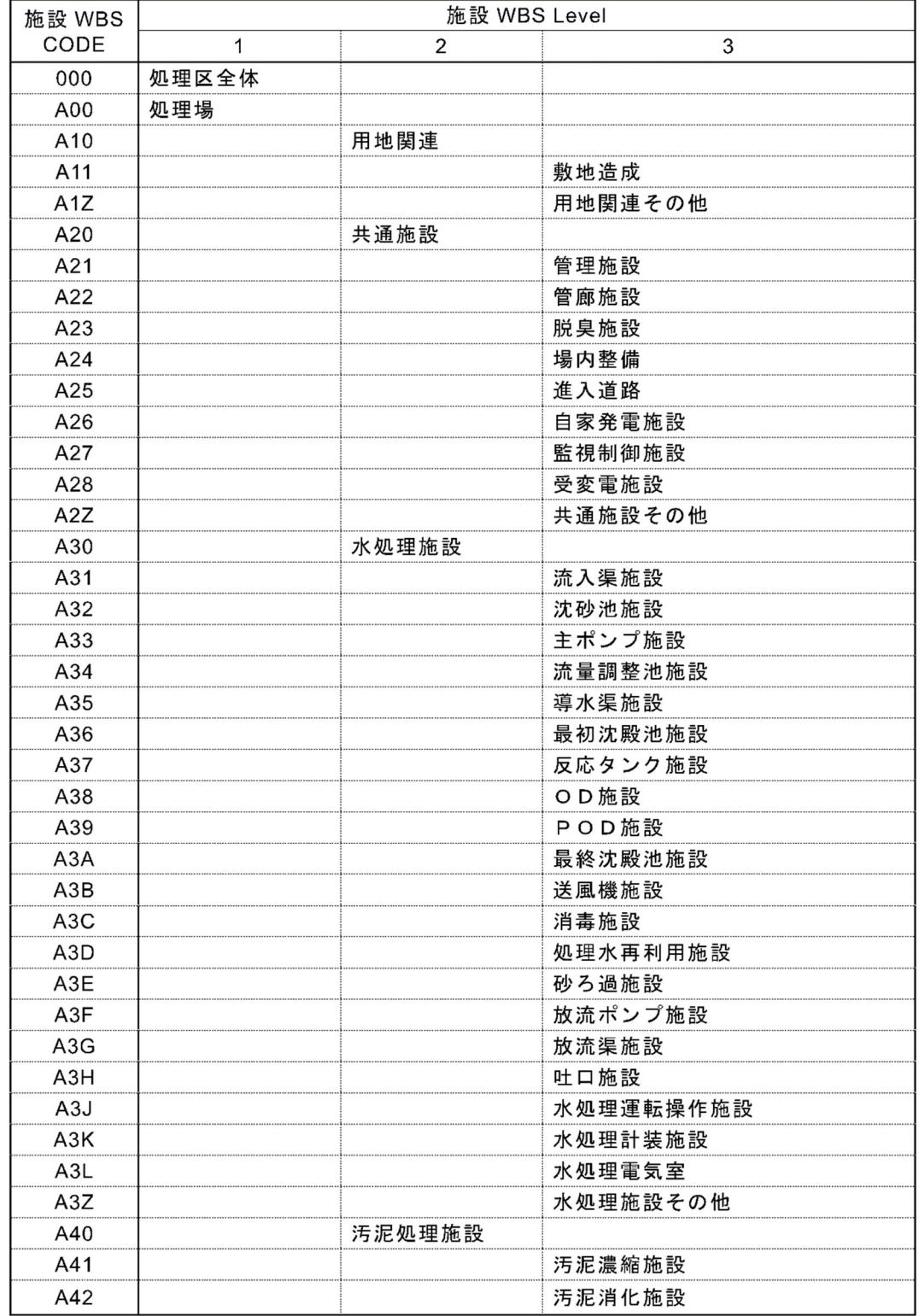

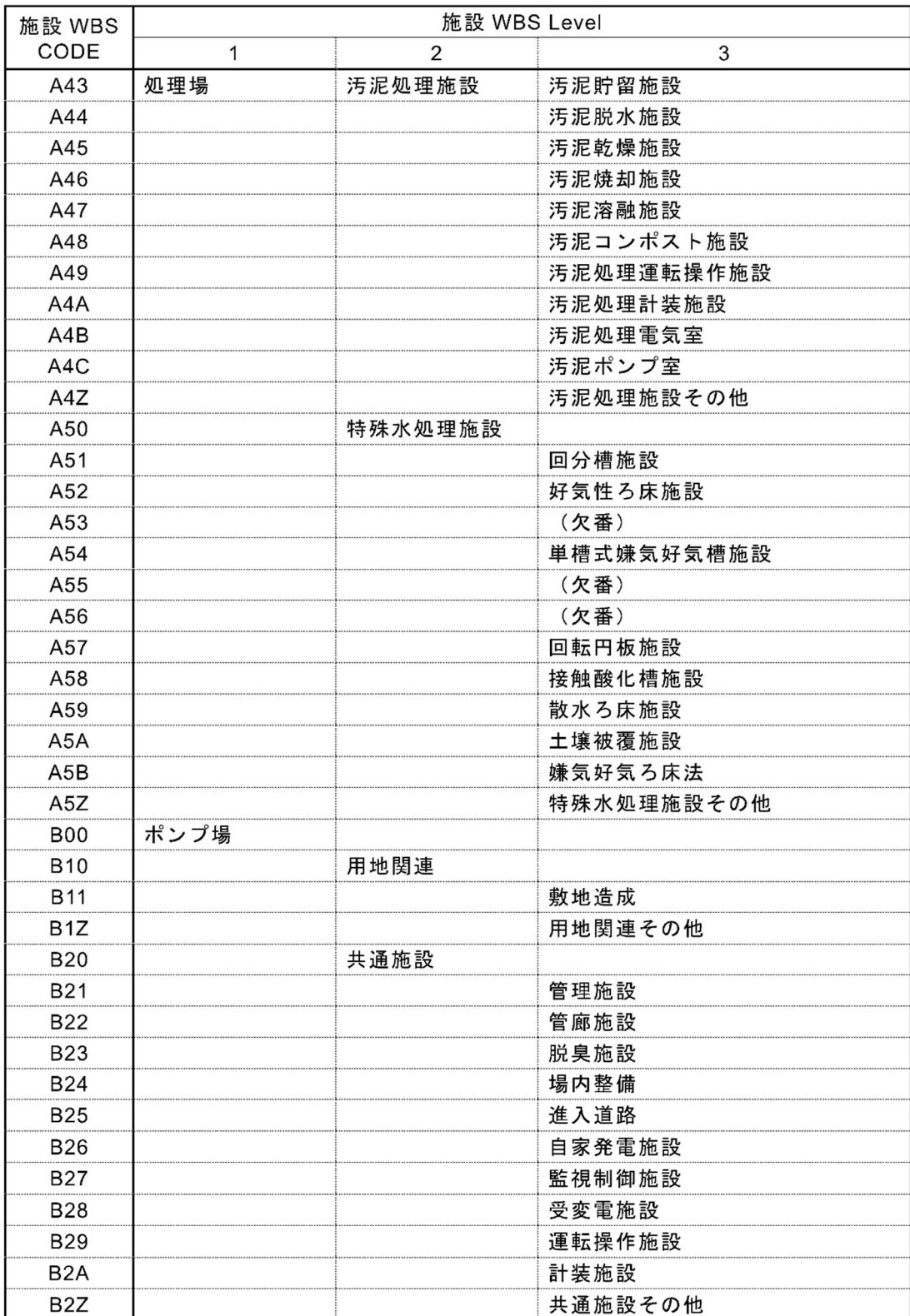

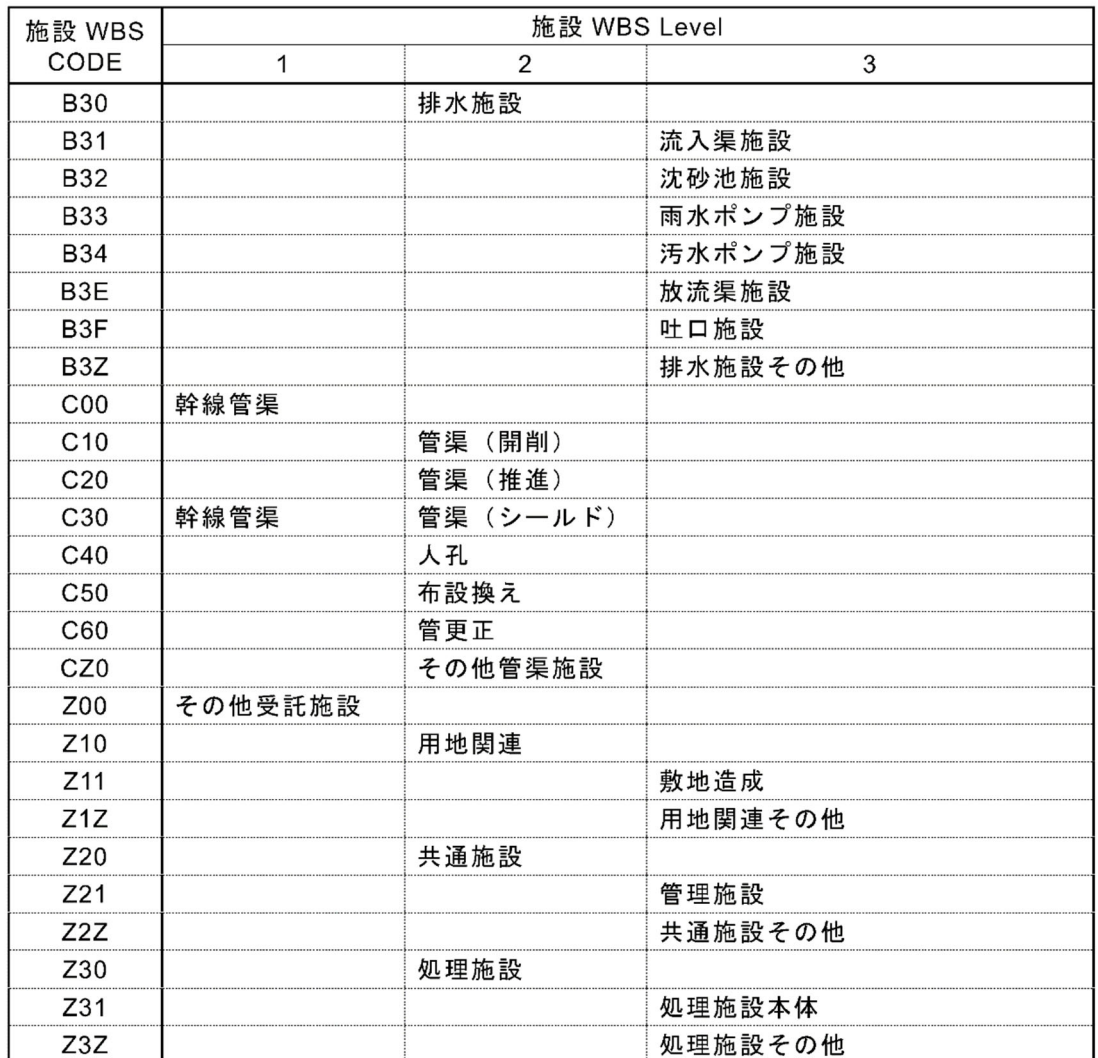

注) 0は数字のゼロである。英字の1、0、Qは使用していない。

# 付属資料 4. 図面種別 CODE BOOK

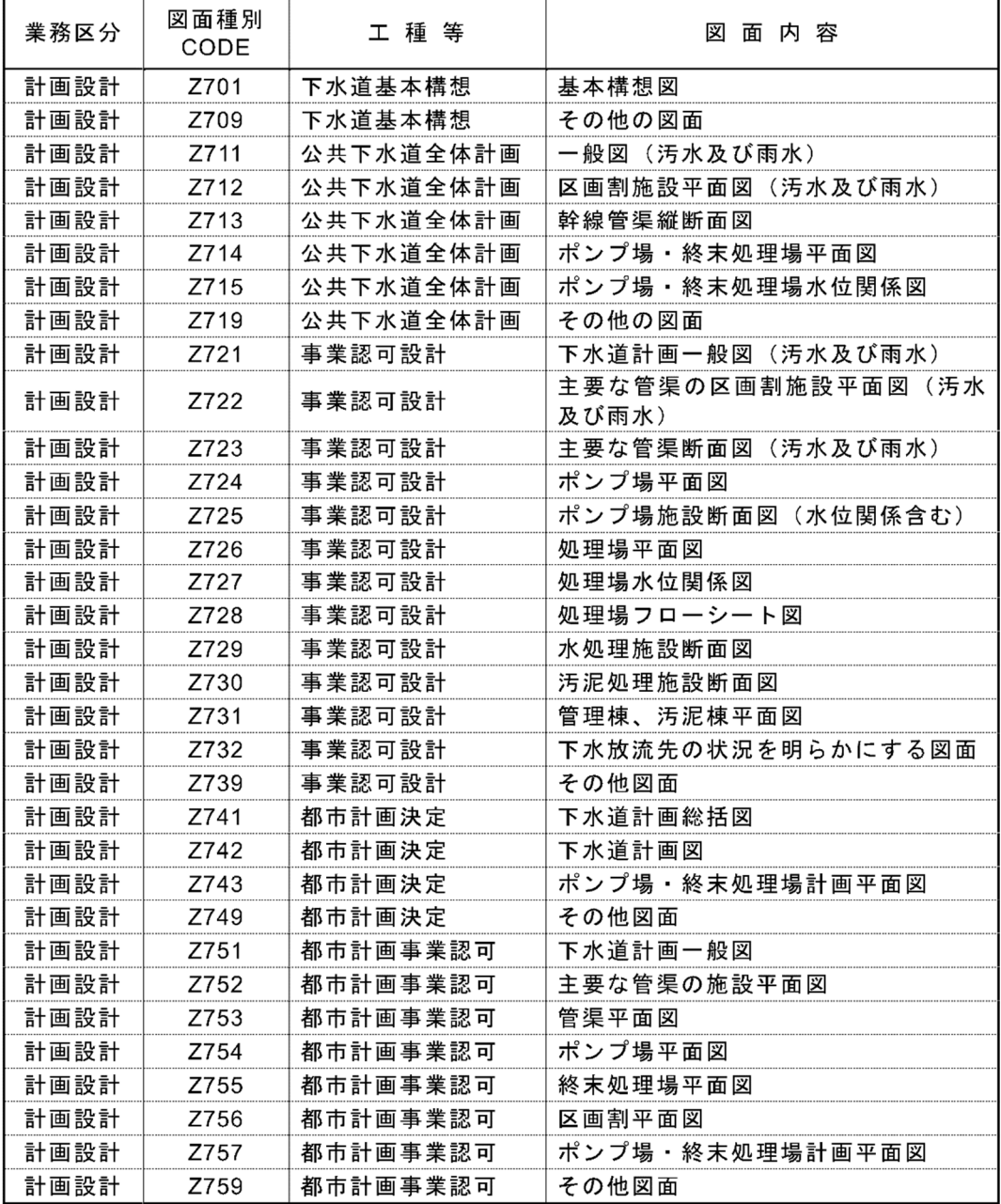

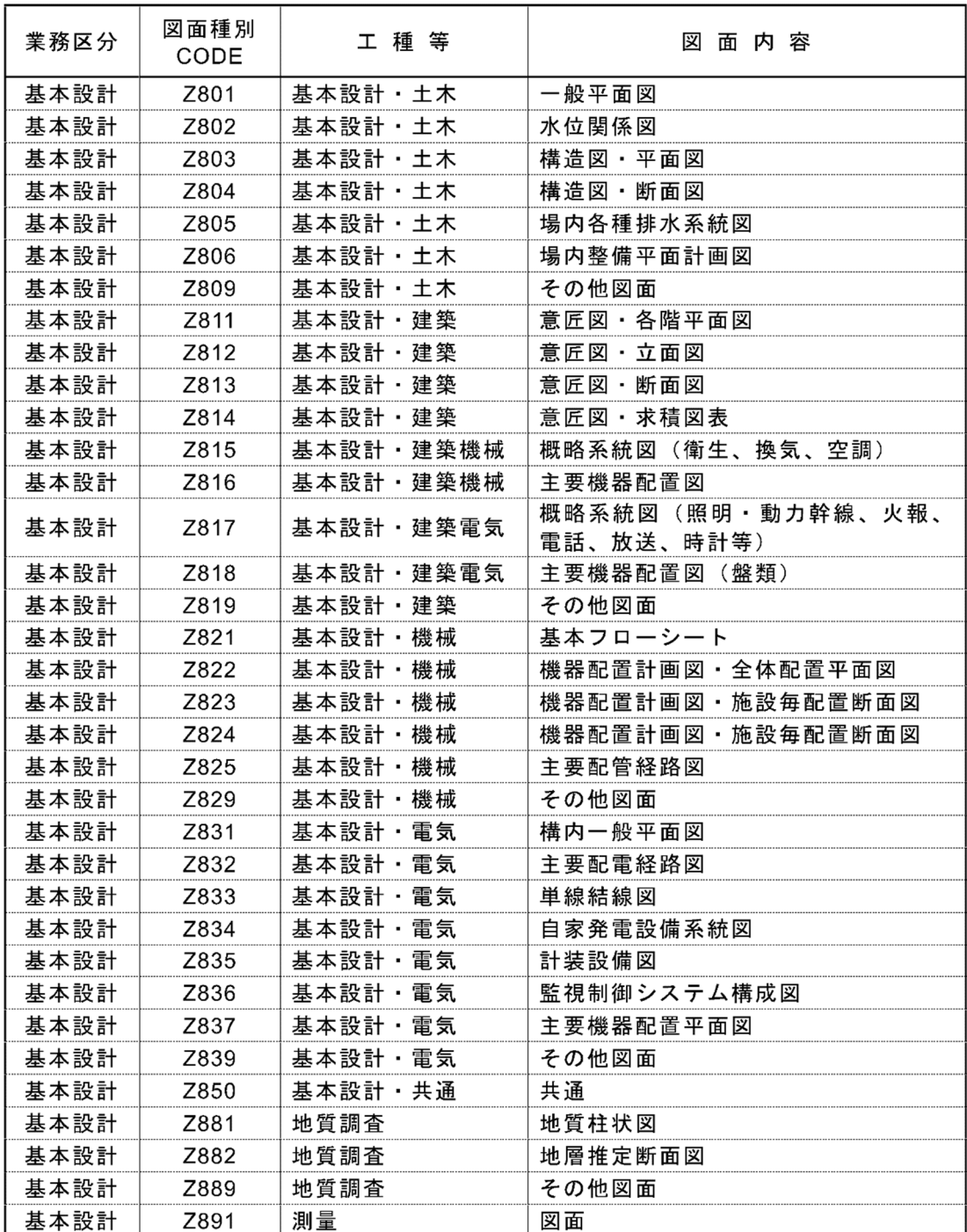

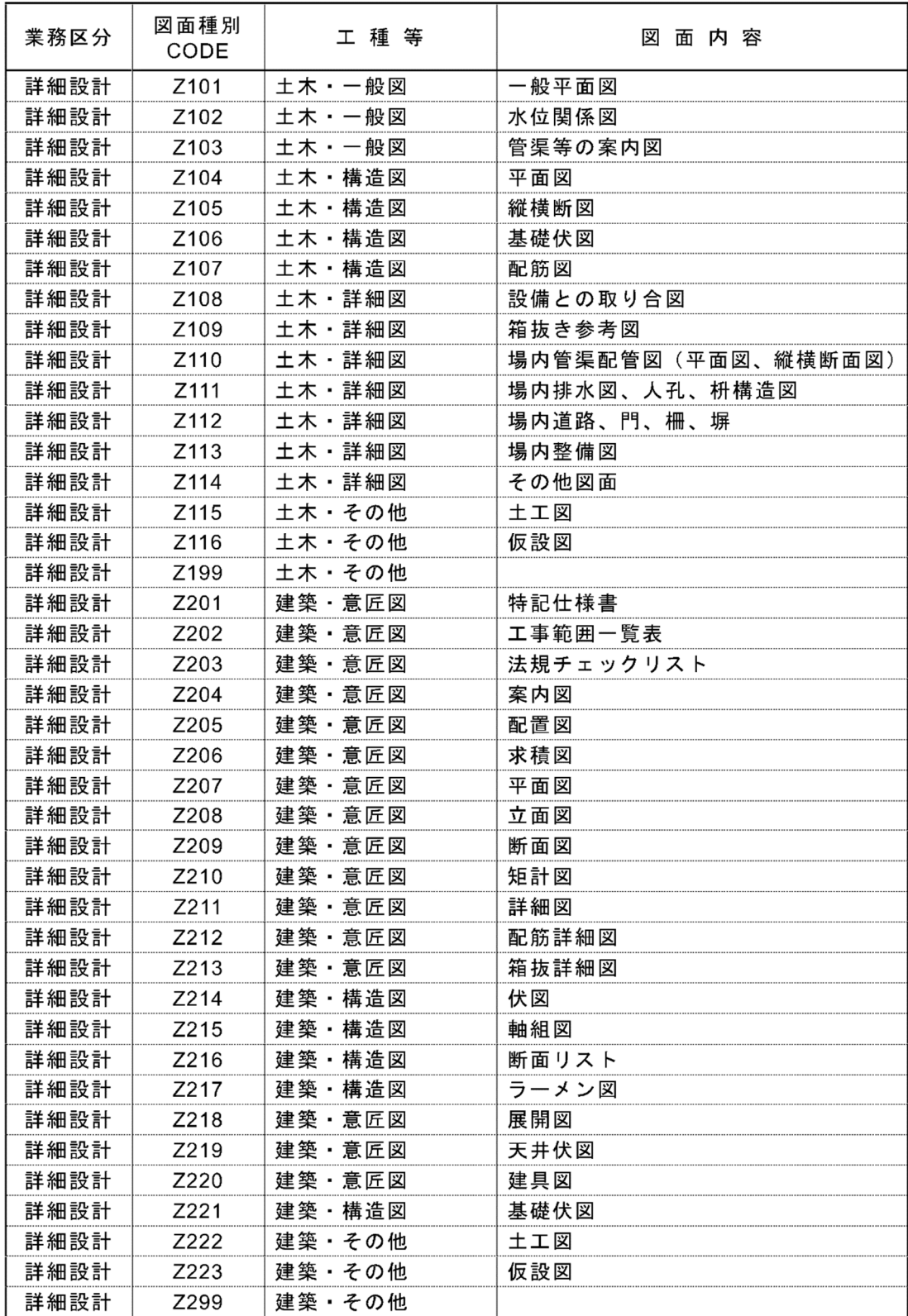

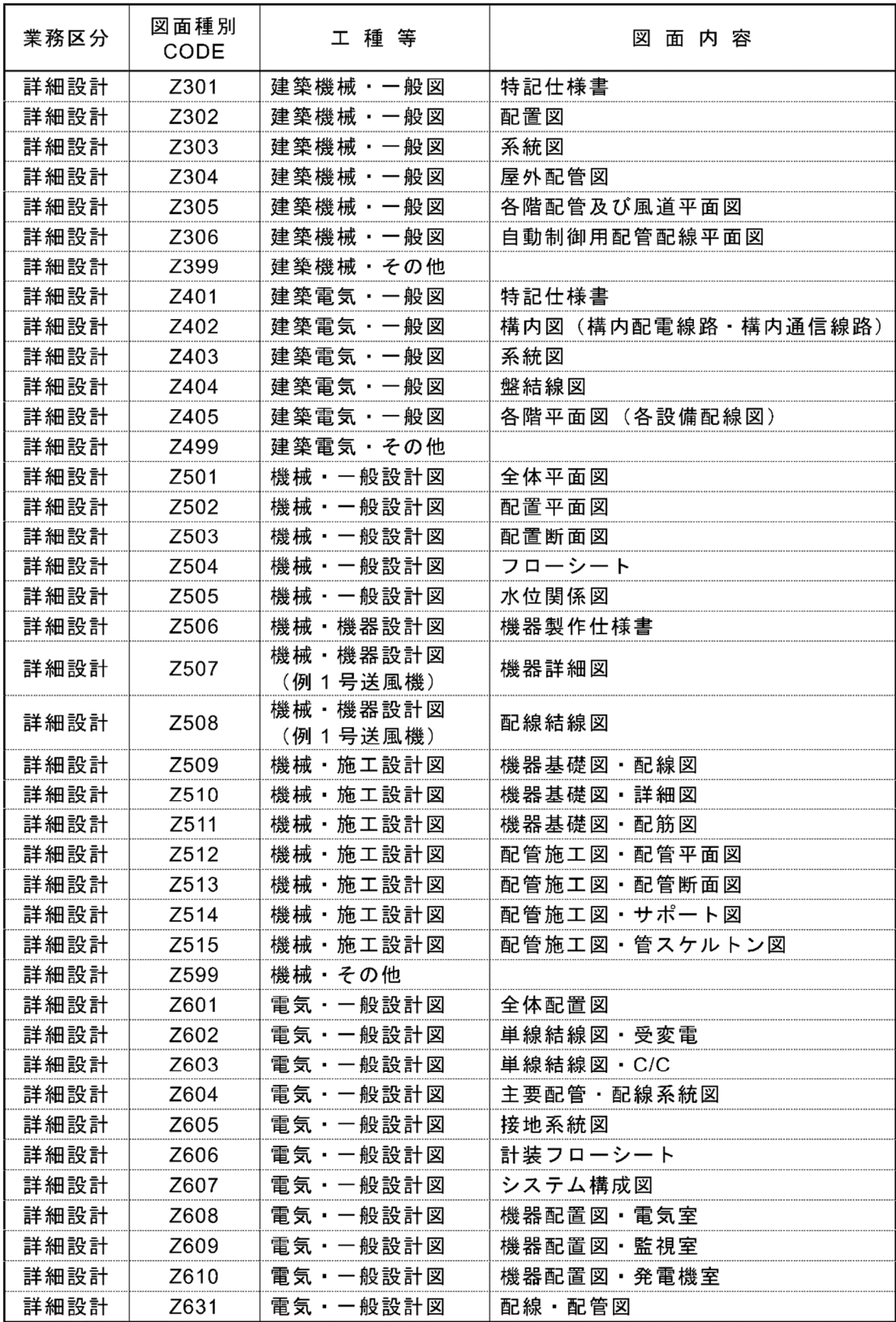

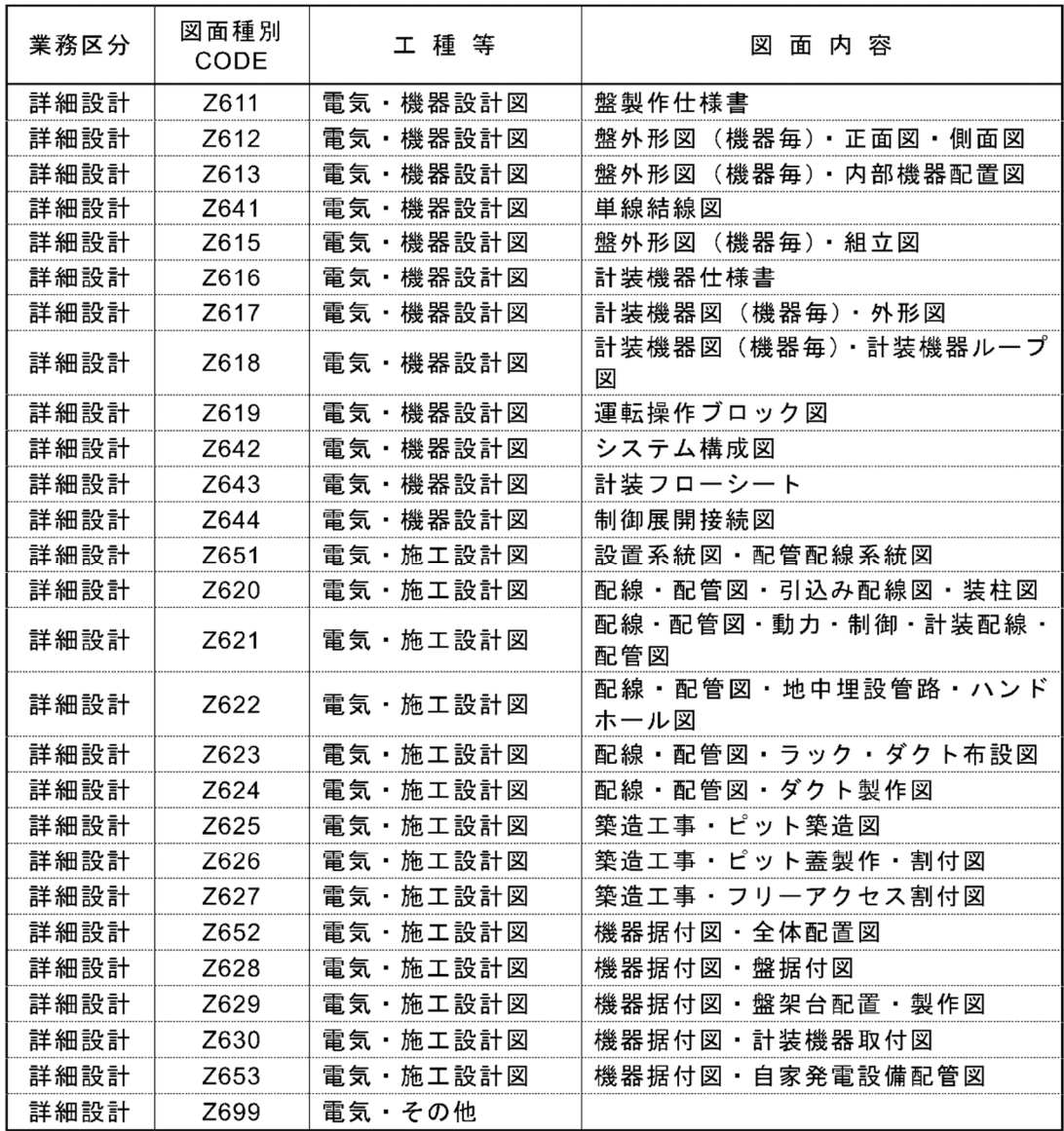

下記のような、不鮮明なデータのページはないか確認しましょう。

- 5. 既設特殊電源設備の仕様・構成
- 5.1. 管理棟直流電源装置

既設管理棟直流電源装置の既設配電状況について以降に示す。

主に受変電設備、非常灯への電源構成である。

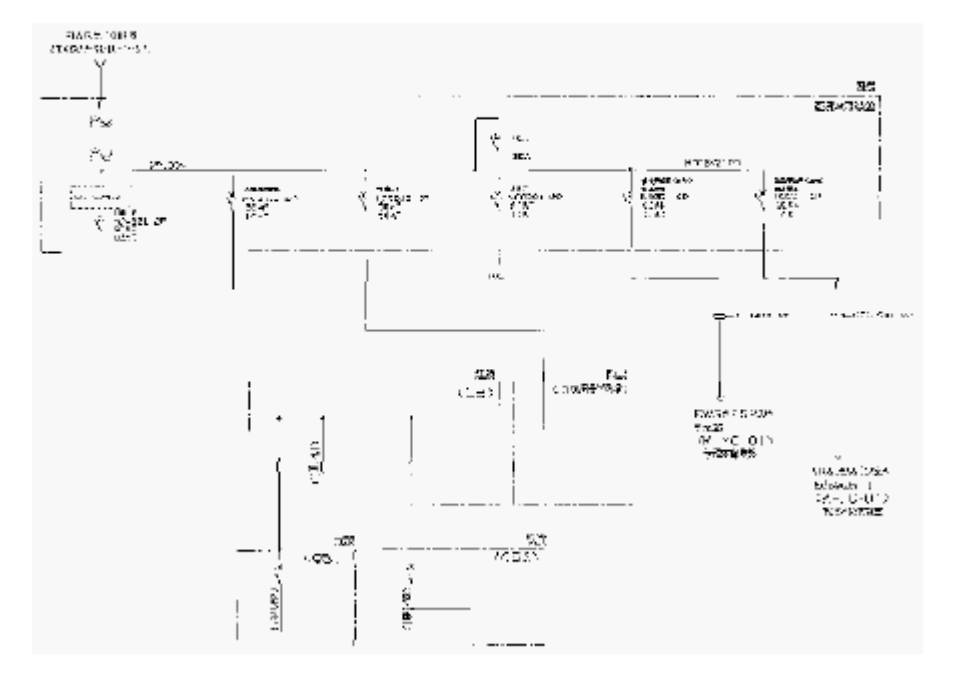

監視制御設備 第7章

第1節 設備計画

1. 管理体制

- 本処理場の管理体制は、24時間常駐管理体制である。
- 今回、消毒設備、No.2 機械濃縮設備更新に伴い、管理体制への影響がある大幅な変 更ではないため、既設同様の管理体制で維持管理を行うものとする。
- 2. 監視体制
- 2.1. 既設状況
	- 現在、処理場の管理棟中央監視室の LCD 監視制御装置は、2015 年度設置であり、水 処理及び汚泥処理設備の監視及び操作を行っている。

2.2. 今回計画

今回更新伴い信号点数の増減及び項目変更があるため、既設中央監視制御装置及び各 電気室のコントローラへの機能増設を行う。

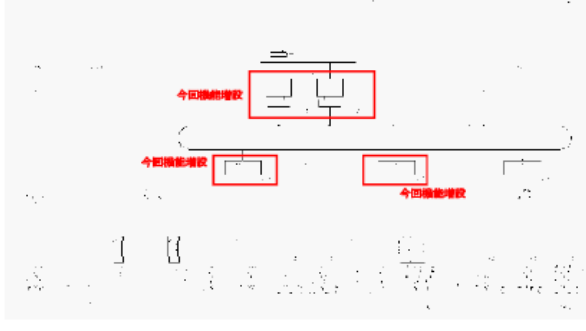

2-9-7.表などに「#####」や「#REF!」と表示されている事例 (表はイメージです。)

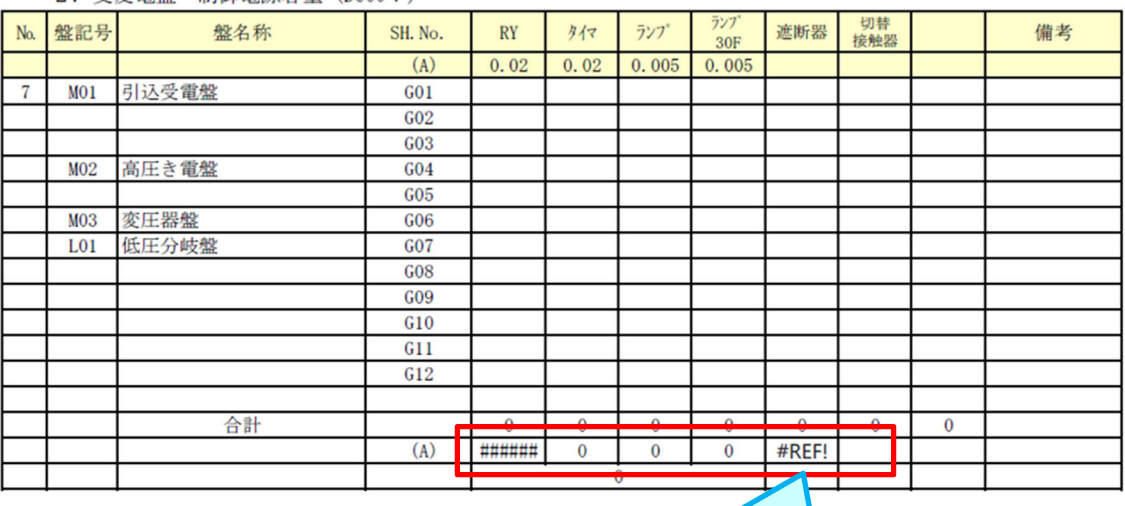

2. 受変電盤 制御電源容量 (DC00V)

「#####」や「#REF!」などの表示がないか確認しましょう。

2-9-8.表が 1 ページに収まっていない事例

データを PDF データへ変換した際に作成した表がページをまたいでいませんか? 表が 1 ページに収まっていない場合があります。 きちんと 1 ページに収まっているか確認しましょう。

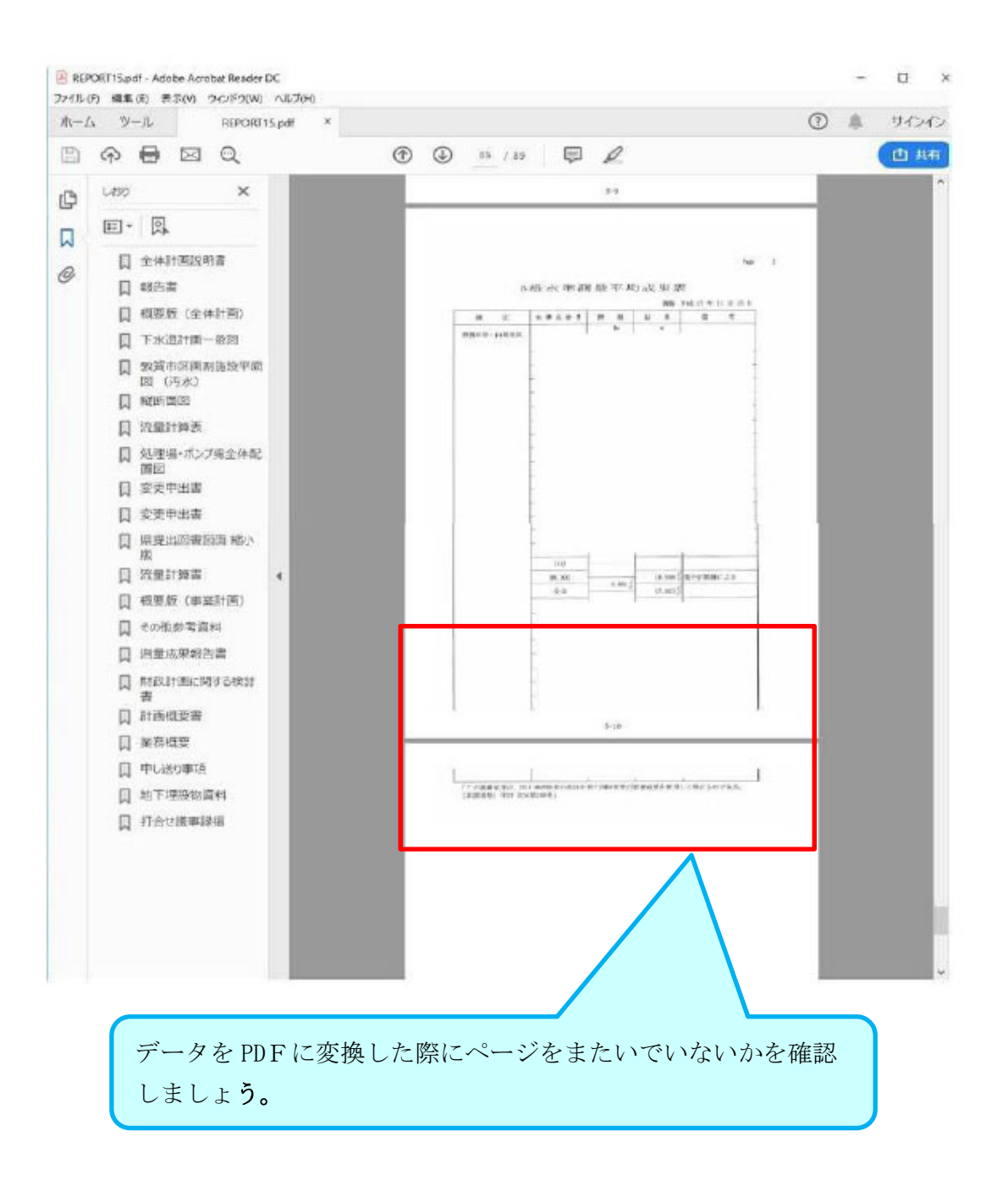

2-9-9.CAD 図面の背景色が黒以外の事例

下水道施設 CAD 製図基準 P.2-13 ●CAD 基準では、背景色は黒色とするものとし、作図要素毎の線の色は原則として 「3.レイヤー一覧」に従うものとする。 <mark>US</mark>

CAD 図面の背景が黒になっているか確認しましょう。

●背景がグレーの CAD 図面の例

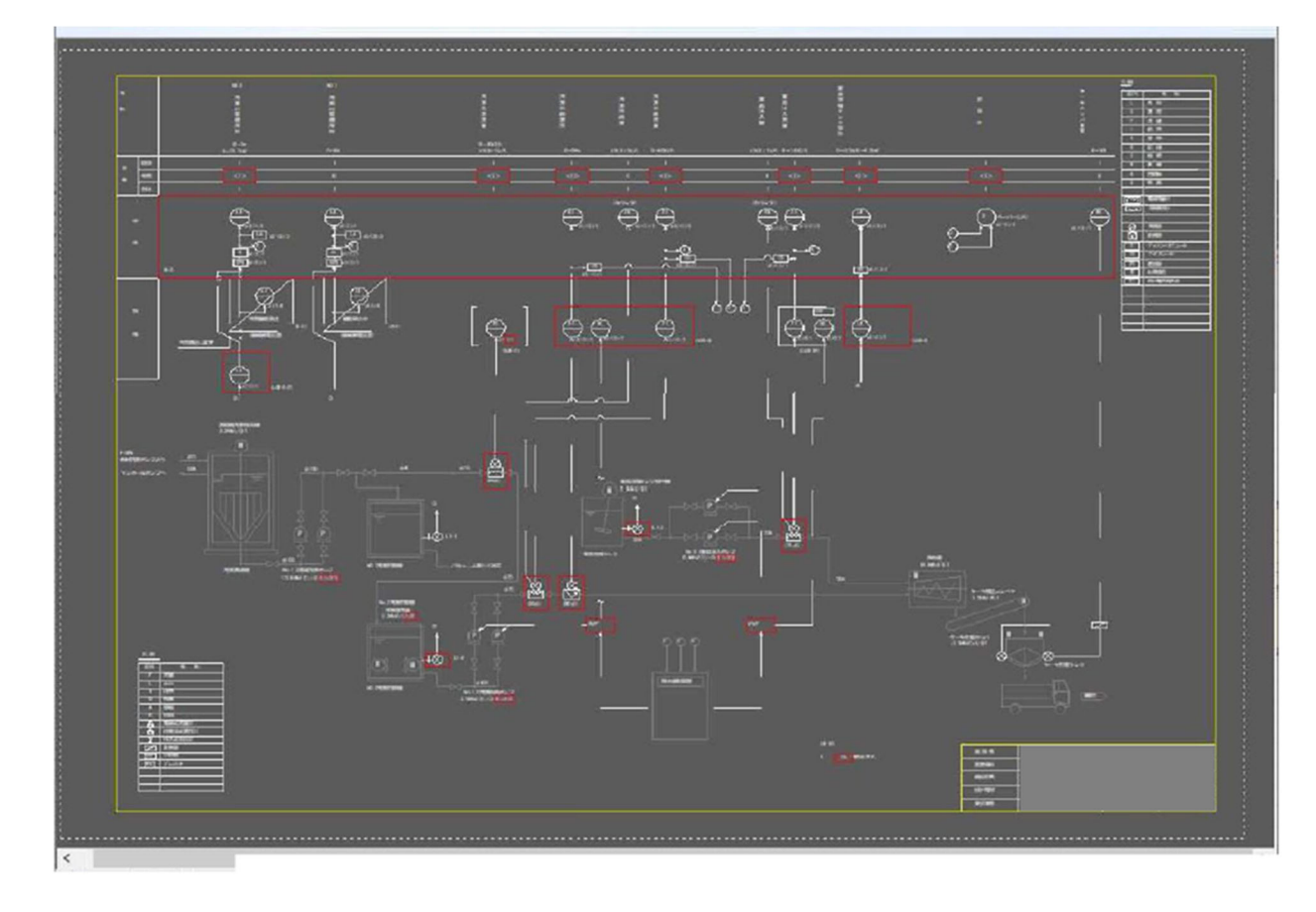

2-9-10.文字重なりや表などに納まっていない事例

CAD 図面の文字重なりや文字が表に納まっていない場合があります。 図面の状態が良い事を確認しましょう。

### ●凡例の表から文字がはみ出している例

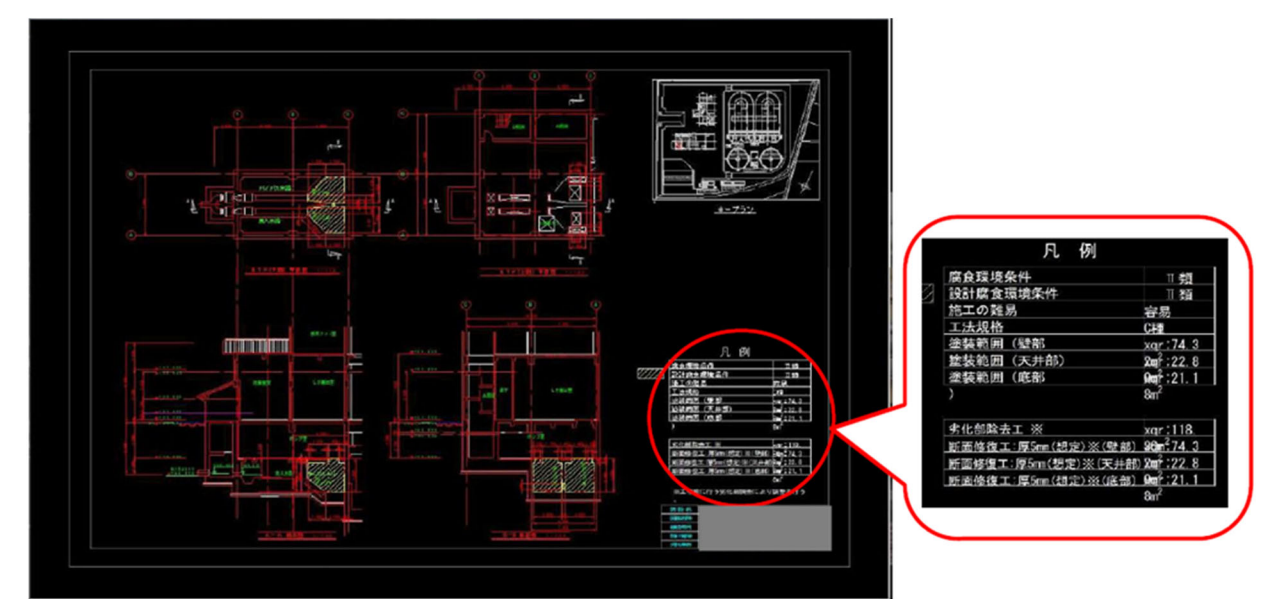

2-9-11.縦書き文字の向きが違う事例

CAD 図面の縦書きの文字が横書きになっていませんか。 正しい文字の向きになっているか確認しましょう。

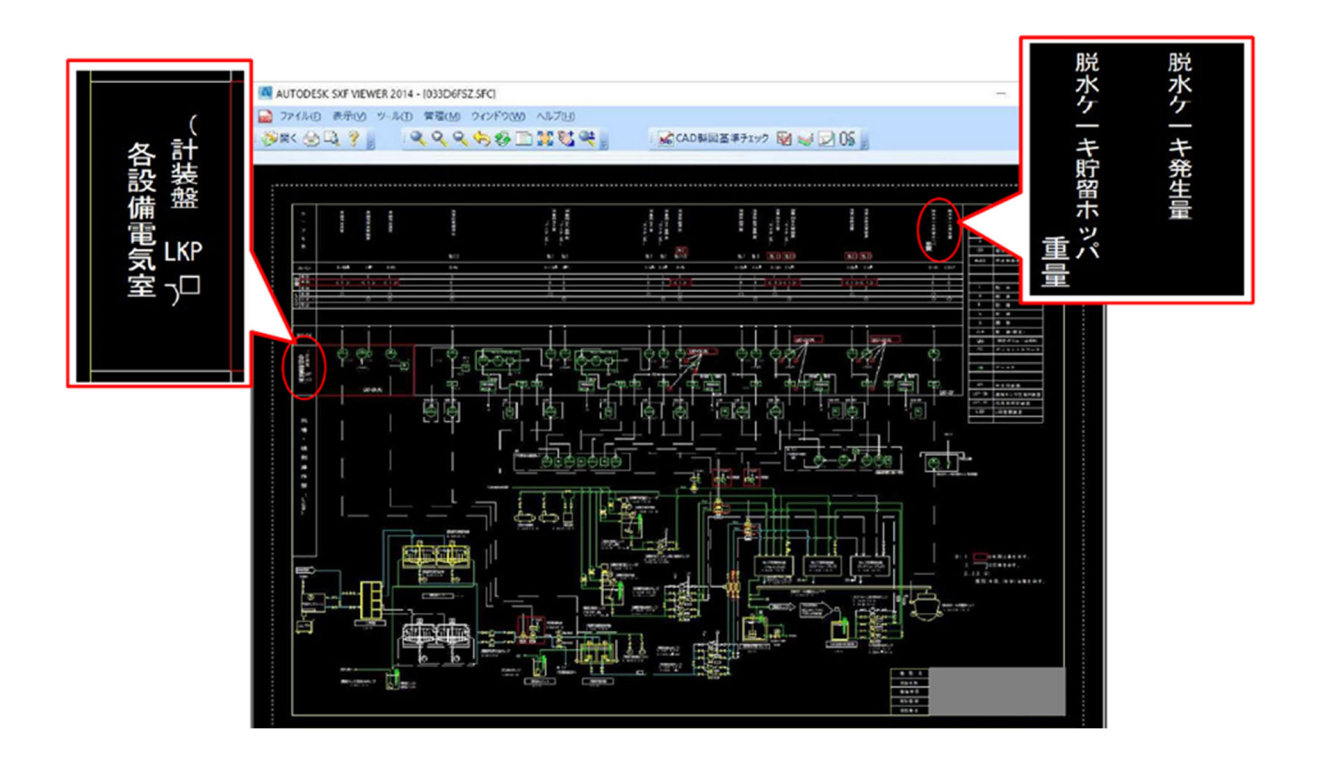

2-9-12.文字が塗りつぶされている事例

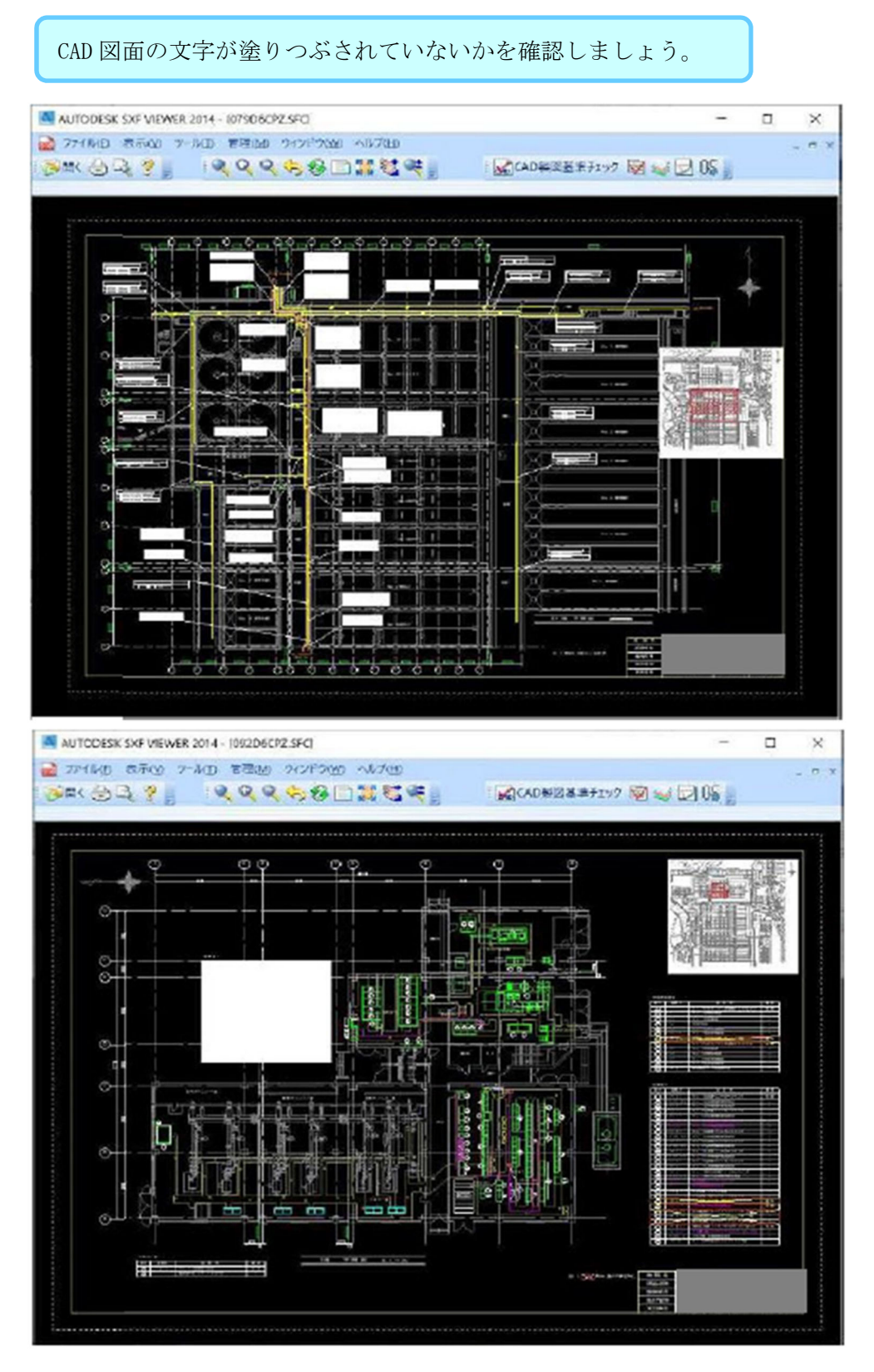

2-10.基準外フォルダがあるとエラーがある場合

JS 電子納品チェックシステムをかけて「基準外フォルダが存在します」と エラーが出てた場合は、要領に沿っていないフォルダが存在します。 データを確認し、必要なデータだった場合は正しいファイル名に修正し、不 要な場合は基準外フォルダの削除をお願い致します。

●確認方法

基準外フォルダは電子媒体を JS 電子納品チェックシステムでチェック後、チェック結果 画面で確認することができます。

◆対処方法

表示されている基準外フォルダをクリックしていただくと、画面の右側にファイル名が 表示されてきますので、表記されているパスを参考に不要なファイルかどうかご判断く ださい。

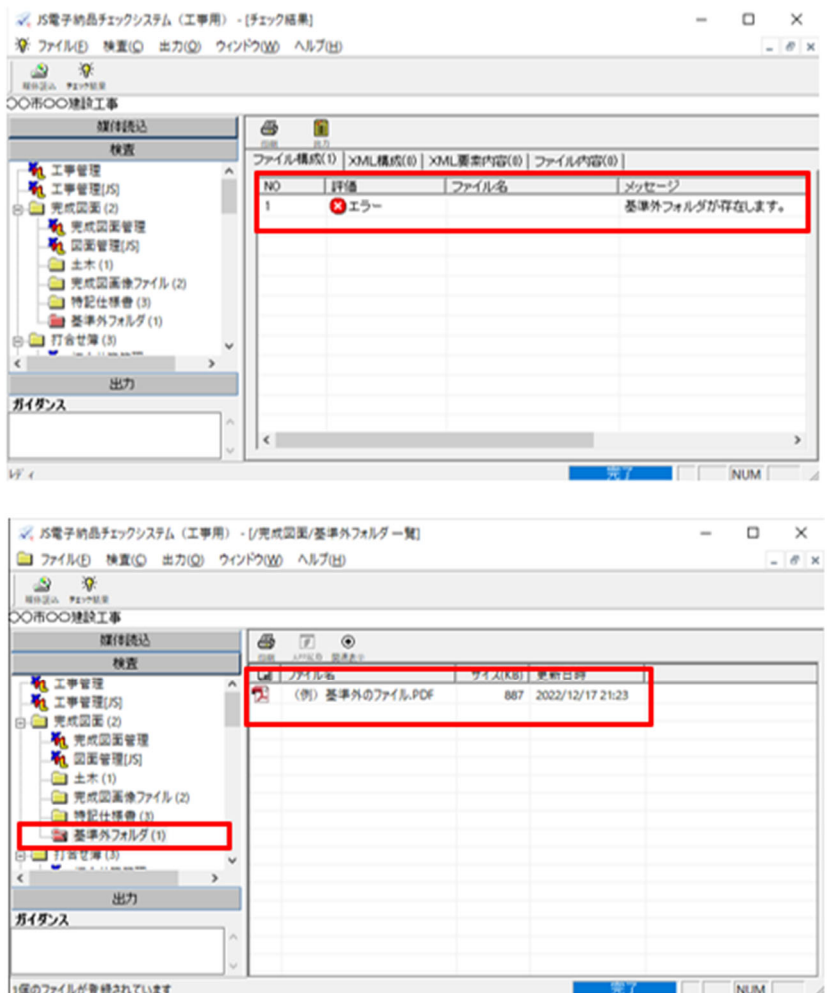

2-11.確認用補助シート

2-9.印刷物の文字化け、文字欠けがない事の確認を行ったか(調査職員は確認用印刷用紙) 2-10.基準外フォルダがあるとエラーがある場合

で取り上げた具体的事例についての見落とし防止に確認用補助シートを作成致しました。 電子成果品検査結果表(実施設計等業務用)と合わせてご利用ください。 成果品提出時の提出は不要です。

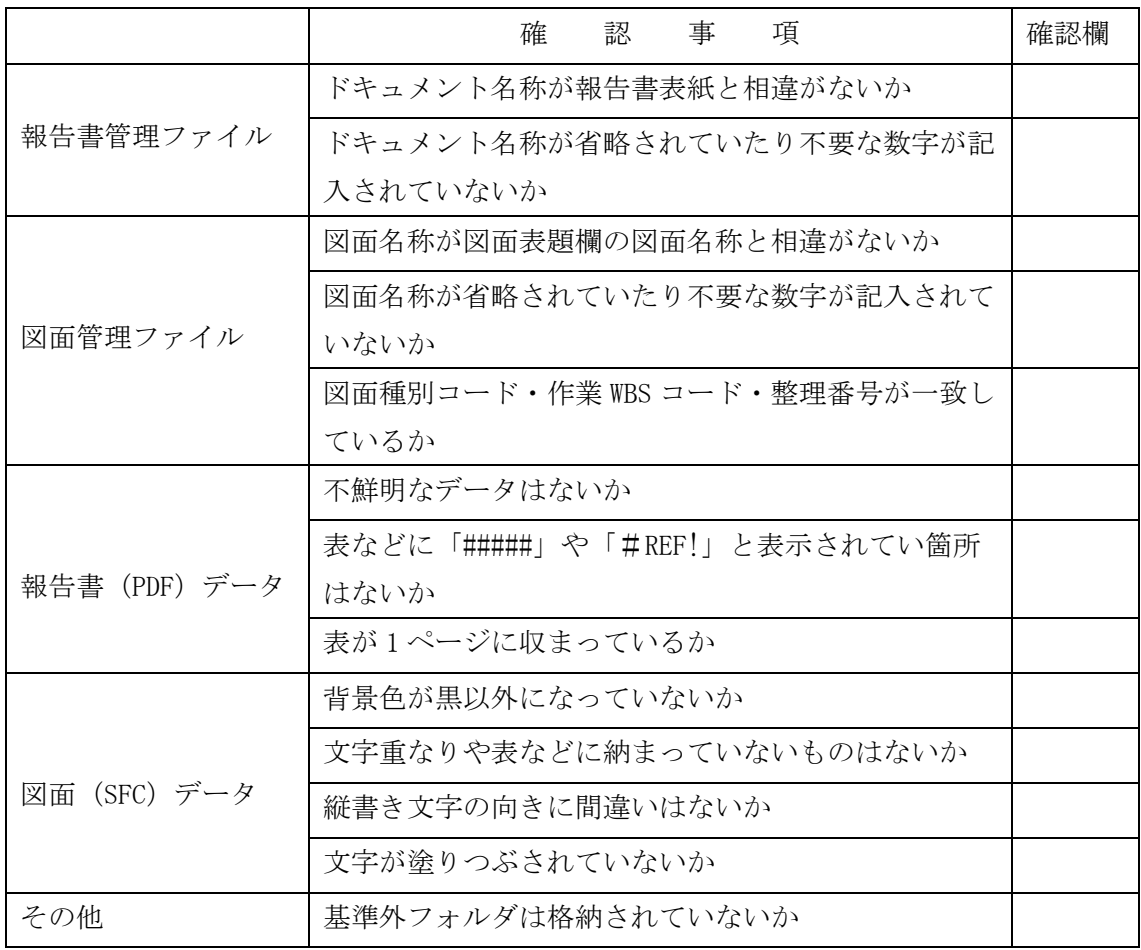

◎電子成果品に関するお問い合わせ先

<チェックシステム・ソフトウエアの電子納品についての問い合わせ>

JS 電子納品サポートセンターへメールにてお問い合わせください。 受付時間 : 24 時間 回答時間(平日) : 10:00~17:00

送信先メールアドレス: js-supports@kts.co.jp メールはこちらをクリックしてください

<要領基準類についての問い合わせ>

JS 調査職員・監督職員へお問い合わせください。